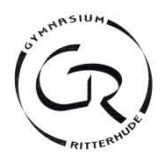

- Moormannskamp 8, 27721 Ritterhude
- <sup><sup>3</sup><sup>3</sup>∞ 04292 / 471850<br>■ sekretariat@gyn</sup>
- sekretariat@gymnasium-ritterhude.de
- 合 www.gymnasium-ritterhude.net

#### Anmeldebogen Jahrgang 5

(Die Speicherung dieser Daten ist gem. Datenschutzgesetz (NDSG) nach §3 i. V. mit § 9 erlaubt)\*

#### 1. Schülerin/Schüler

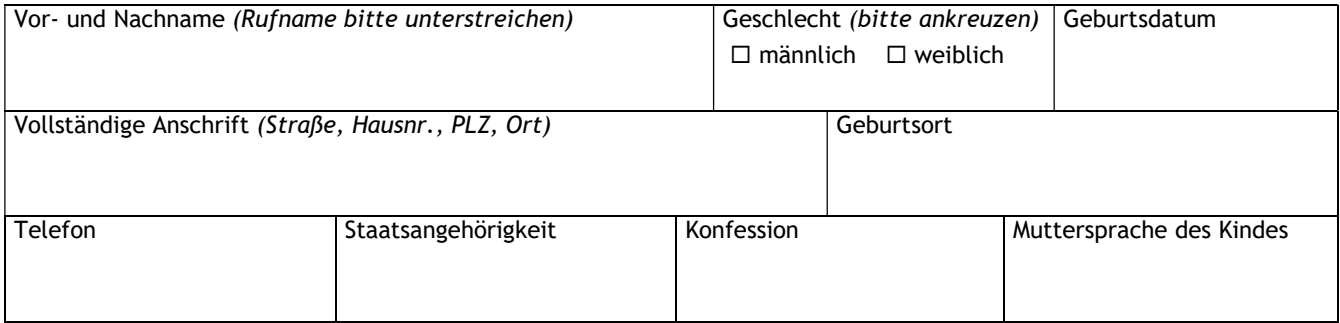

#### 2. Erziehungsberechtigte

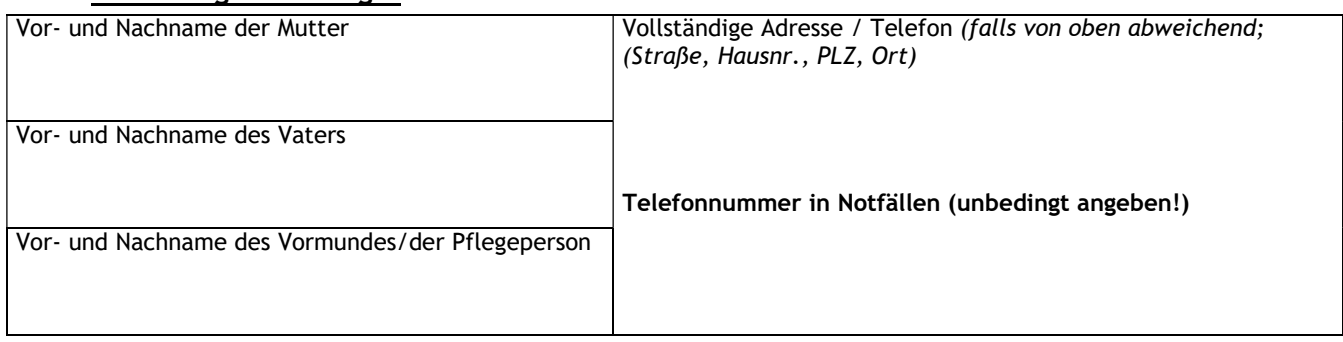

#### 3. Sonstige Angaben der Sorgeberechtigten zu Ihrem Kind (freiwillig)

Krankheiten, Allergien (Tiere, Ernährung), Einschränkungen, Sonstiges:

#### 4. Bisherige Schule

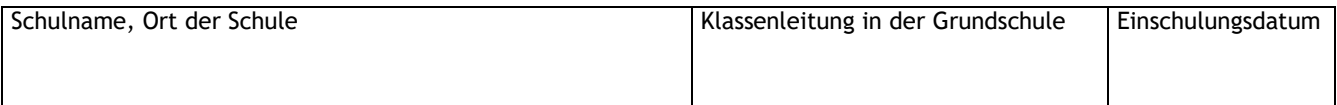

\_\_\_\_\_\_\_\_\_\_\_\_\_\_\_\_\_\_\_\_\_\_\_\_\_\_\_\_\_\_\_\_\_\_\_\_\_\_\_\_\_\_\_\_\_\_\_\_\_\_\_\_\_\_\_\_\_\_\_\_\_\_\_\_\_\_\_\_\_\_\_\_\_

#### 5. Schulorganisatorische Angaben

#### 5.1 Teilnahme am Werte und Normen- bzw. Religionsunterricht

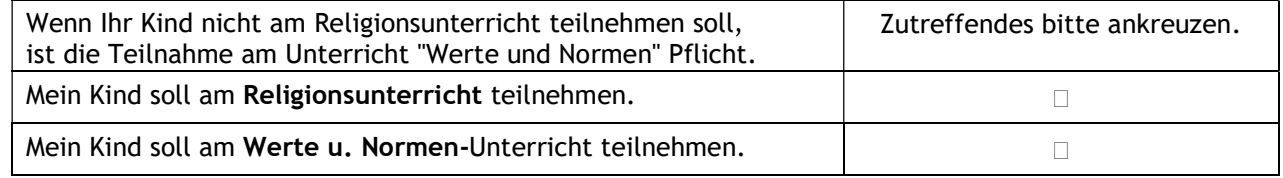

#### 5.2 Zweite Fremdsprache

Die zweite Fremdsprache wird im Februar des nächsten Jahres nach den Schnupperstunden von den Schülerinnen und Schülern gewählt.

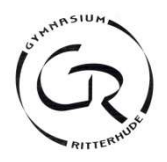

- $\boxtimes$  Moormannskamp 8, 27721 Ritterhude
- 04292 / 471850
- sekretariat@gymnasium-ritterhude.de
- www.gymnasium-ritterhude.net 一个

#### Anmeldebogen Jahrgang 5

#### 5.3 Schulbuchausleihe

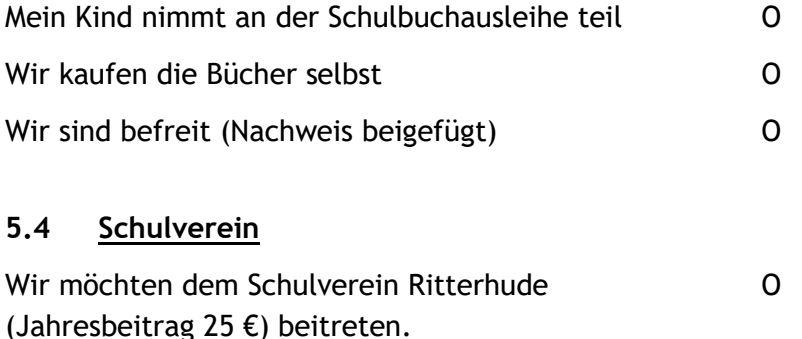

#### 6. Digitale Kontaktaufnahme

Mail: \_\_\_\_\_\_\_\_\_\_\_\_\_\_\_\_\_\_\_\_\_\_\_\_\_\_\_\_\_\_\_\_\_\_\_\_\_\_\_\_\_\_\_\_\_\_

 $\Box$  Hiermit willige ich in die Nutzung meiner Mailadresse als ein Mittel der Kommunikation zwischen uns/mir als Erziehungsberechtigte/n und der Schule ein. Ich versichere, dass diese Mailadresse vor dem Zugriff Dritter geschützt ist. Änderungen gebe ich schnellstmöglich an das Sekretariat weiter.

 $\Box$  Ich stimme der Weitergabe an die Klassenelternvertreter\*innen zu.

Mit folgenden Schülerinnen und Schülern würde ich gerne – sofern möglich – eine Klasse besuchen:

- Bitte nur zwei Wünsche angeben!

- 1. …………………………………………………………………………………………………………………………………
- 2. …………………………………………………………………………………………………………………………………

\* Ich/Wir sind damit einverstanden, dass die o.g. Daten an den LK OHZ übersandt werden. Dort werden sie zu schulorganisatorischen Zwecken (z. B. Schulstrukturplanung, Haltestellen- und Radwegeplanung, Statistik)genutzt sowie zur Überprüfung des Anspruchs auf kostenlose Schülerbeförderung besteht, werden die Daten von dort an das zuständige Verkehrsunternehmen weitergegeben, damit dort ein Fahrausweis ausgestellt werden kann. Die Speicherung/Löschung der Daten erfolgt im Rahmen der gesetzlichen Vorschriften. Die Namen der Schülerinnen und Schüler werden aus organisatorischen Gründen an die Fa. Hesse (Schließfächerverteilung) übermittelt.

Die Daten werden auf Grundlage des Niedersächsischen Schulgesetzes § 31 Abs. 1 erhoben, gespeichert, genutzt, angepasst und nach Enden der vorgeschriebenen Aufbewahrungsfrist gelöscht. Die Daten werden benötigt, um den Bildungsauftrag von Schule zu erfüllen, Fürsorgeaufgaben zu übernehmen, Schülerinnen und Schüler zu erziehen oder zu fördern sowie die Entwicklung der Schulqualität zu erforschen.

……………………………………… ………………………………………………………………… Datum Unterschrift des/ der Erziehungsberechtigten

Die Aufnahme ist durch die Schulleitung genehmigt: ………………………………………………………

#### **E r k l ä r u n g z u r S o r g e b e r e c h t i g u n g**

**Schülerin/Schüler**: (Nicht auszufüllen von Eltern, die gemeinsames Sorgerecht haben und zusammen leben)

#### **Schülerin/Schüler**:

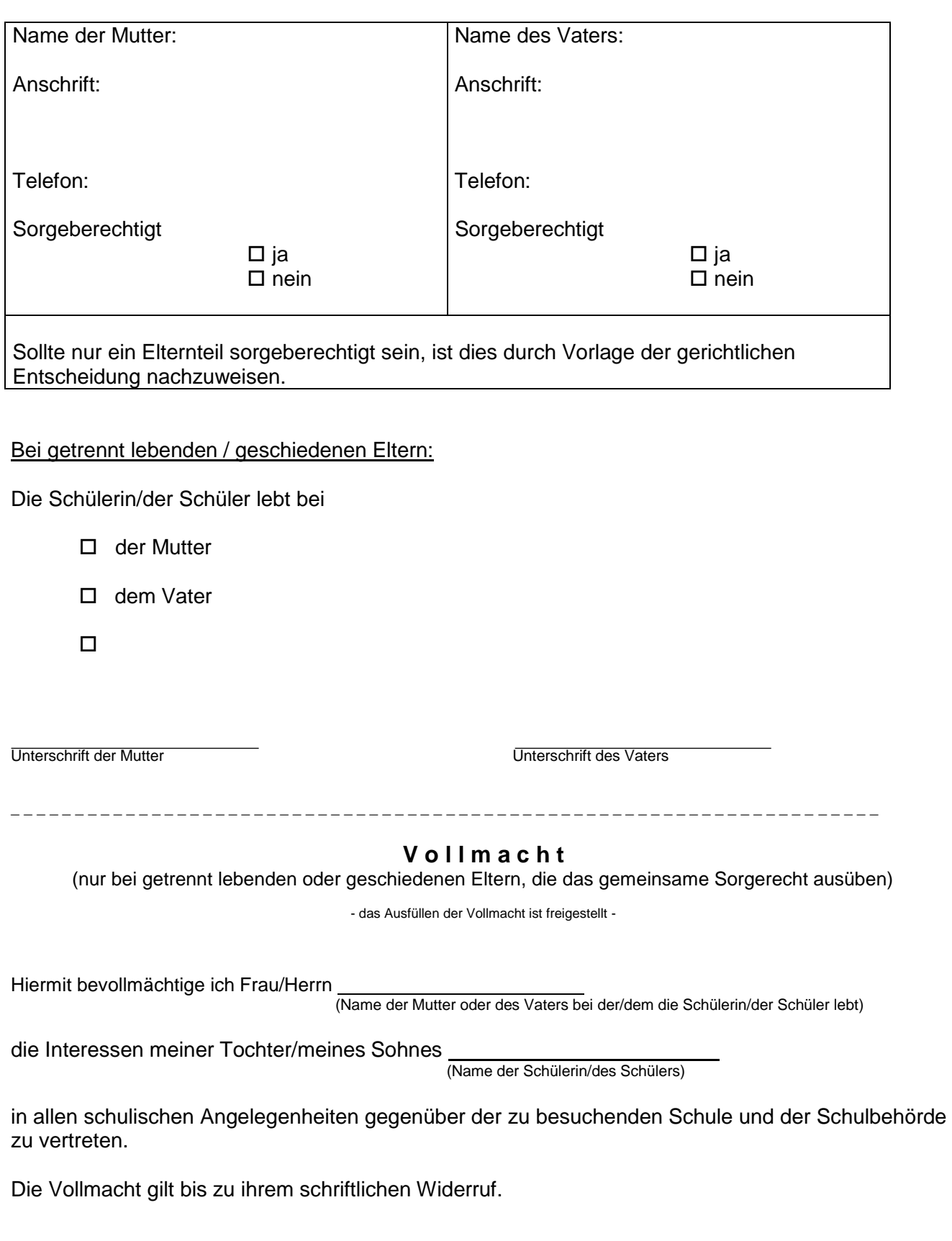

Ort, Datum Unterschrift des sorgeberechtigten Elternteils, bei dem die Schülerin/der Schüler <u>nicht</u> lebt

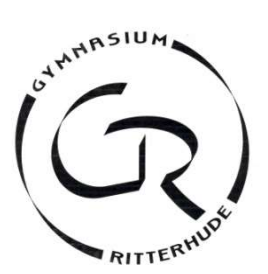

Liebe Eltern,

Sie stehen bei der Anmeldung für das Gymnasium Ritterhude vor der Frage, ob Ihr Kind am Religionsunterricht oder am Unterricht Werte und Normen teilnehmen soll. Als Entscheidungshilfe wollen wir Ihnen ein paar Informationen geben.

#### Organisatorisches

Das Fach Religion bzw. Werte und Normen gehört in allen Jahrgangsstufen von der 5. Klasse bis zum Abitur verbindlich zur Stundentafel dazu und wird in der Regel zweistündig unterrichtet. Die Noten sind, wie in allen anderen Fächern auch, versetzungsrelevant. Beurteilt werden die Kompetenzen der Schülerinnen und Schüler im Bereich des Wissens, Argumentierens und Gestaltens. Religiöse, politische oder moralische Einstellungen werden nicht bewertet.

Beide Fächer zielen auf ein verantwortungsvolles Handeln der Schülerinnen und Schüler und setzen sich mit ähnlichen Fragestellungen auseinander. Ein wesentlicher Unterschied ist, dass das Fach Werte und Normen ausdrücklich nicht an ein weltanschauliches oder religiöses Bekenntnis gebunden ist, während Religionsunterricht aus christlicher Perspektive erteilt wird.

Der Religionsunterricht am Gymnasium Ritterhude wird konfessionell-kooperativ angeboten. Dies bedeutet, dass evangelische und katholische Schüler gemeinsam unterrichtet werden. Wer einer christlichen Konfession angehört, nimmt in der Regel am Religionsunterricht teil. Der Religionsunterricht ist aber auch offen für Schülerinnen und Schüler, die einer anderen oder keiner Religionsgemeinschaft angehören.

Am Unterricht Werte und Normen nehmen Schülerinnen und Schüler teil, die einer nicht-christlichen oder keiner Religionsgemeinschaft angehören, sowie Schülerinnen und Schüler, die vom Religionsunterricht abgemeldet werden.

Die jetzige Entscheidung ist für das 5.-8. Schuljahr verbindlich. Danach können die Jugendlichen selbst wählen, denn mit 14 Jahren sind sie religionsmündig.

#### Unterricht Werte und Normen

Im Fach Werte und Normen beschäftigen sich die Schülerinnen und Schüler altersgerecht mit Fragen aus den Bereichen Ethik, Philosophie, Gesellschaftswissenschaften und Religionskunde. Sie entdecken die Werte, die ein friedliches Miteinander der Menschen in unserer Gesellschaft ermöglichen, setzen sich mit der Frage nach dem Glück und dem Sinn des Lebens auseinander und lernen Religionen und Weltanschauungen kennen. Typische Themen in der Unter- und Mittelstufe sind Regeln für das Zusammenleben, Umgang mit Natur und Umwelt, Zukunft und Zukunftsängste sowie Entwicklung und Gestaltung von Identität. Der WN-Unterricht wird möglichst handlungs- und produktionsorientiert gestaltet (z.B. durch Rollenspiele, Plakate, Referate, Filme etc.), es werden Exkursionen angeboten und Experten befragt.

#### Religionsunterricht

Da der Religionsunterricht aus christlicher Perspektive erteilt wird, werden die allgemeinen Fragen nach dem Menschen und dem Zusammenleben der Menschen um spezifisch christliche Themen ergänzt, wie z.B. um die Frage nach Gott. Religionsunterricht nimmt das Recht der Schülerinnen und Schüler auf religiöse Bildung ernst. Die Entwicklung ihrer Persönlichkeit erfolgt durch die kritische Auseinandersetzung mit einer klaren Position. Eigene Standpunkte zu entwickeln und zu verstehen, ist dabei eine wichtige Voraussetzung, um in den Dialog mit anderen treten zu können. Die Fähigkeit, mit unterschiedlichen Überzeugungen und vielfältigen Lebensformen umzugehen, wird geschult. Kenntnisse über Christentum, Judentum und Islam helfen den Jugendlichen, Kunst und Kultur, Gesellschaft und Verfassung zu verstehen. Auf diese Weise verschafft der Religionsunterricht die Grundlagen für Toleranz und Respekt gegenüber anderen Religionen und erzieht zur Bereitschaft, Verantwortung für sich und andere zu übernehmen.

Der Religionsunterricht beschäftigt sich mit Gott und der Welt, Hoffnungen und Ängsten, Freundschaft und Streit, Liebe und Tod sowie vielen anderen Themen. Die ausgebildeten Fachlehrkräfte gestalten den Unterricht handlungs- und produktionsorientiert (z.B. durch Rollenspiele, Interviews, Plakate, Referate, etc.), verwenden viele verschiedene Medien (die Bibel, altersgerechte Lektüren, Bilder, Filme, etc.), bieten Exkursionen an und laden Experten in den Unterricht ein.

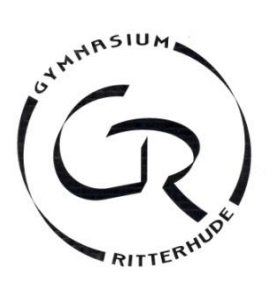

### *Gymnasium Ritterhude*

## **Anleitung für die Anmeldung zur Schulbuchausleihe über IServ**

**Anmeldezeitraum: 25.04.2024 - 09.05.2024**

**I. Anmeldung Ihres Kindes (ohne schuleignen Account):** 

Geben Sie die folgende URL (Adresse der Website) in die

URL- bzw. Adresszeile Ihres Browsers

(Edge, Safari, Firefox, Google Chrome, o. A.) ein (bei Handys ist die URL-Zeile häufig verborgen):

### *[https://ausleihe.gy](https://ausleihe.gy-ritterhude.de/#/enrollments/new)[ritterhude.de/#/enrollments/new](https://ausleihe.gy-ritterhude.de/#/enrollments/new)*

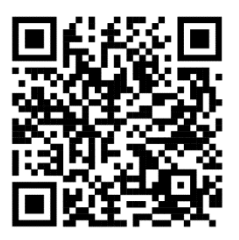

(Man kann die Website nicht über eine Suchmaschine finden, also nicht `googeln´.)

- **II. Anmeldung Ihres Kindes mit eigenem Account bei ISERV** <https://gy-ritterhude.de/iserv/ausleihe/counter>oder auch →Alle Module→Schulbücher→Schuljahr→wechseln→ **Schuljahr 24/25**→Anmeldung
- 1. Wählen Sie die Bücherliste des Jahrgangs, den Ihr Kind im Schuljahr **2024/2025** besuchen wird, durch Anklicken aus.

Gymnasium Ritterhude Anmeldung zur Schulbuchausleihe

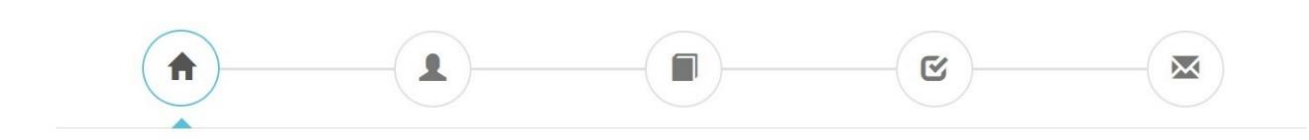

#### Herzlich willkommen

Auf dieser Seite können Sie sich/Ihr Kind zur Ausleihe der Schulbücher im Schuljahr 24/25 anmelden. Im Folgenden werden Sie Schritt für Schritt durch die Anmeldung geführt. Die Anmeldung wird erst endgültig abgeschickt, wenn Sie im letzten Schritt den Leihbedingungen zugestimmt haben.

Bitte vergessen Sie nicht im Anschluss die ggf. fällige Gebühr zu überweisen. Alle benötigten Informationen hierzu finden Sie nach dem Absenden der Anmeldung auf der Bestätigungsseite. Geht das Geld nicht bis zum dort genannten Stichtag ein, kann die Anmeldung leider nicht berücksichtigt werden und Sie müssen die Lernmittel selbst anschaffen.

Bitte wählen Sie die für Sie/Ihr Kind im Schuljahr 24/25 zutreffende Bücherliste.

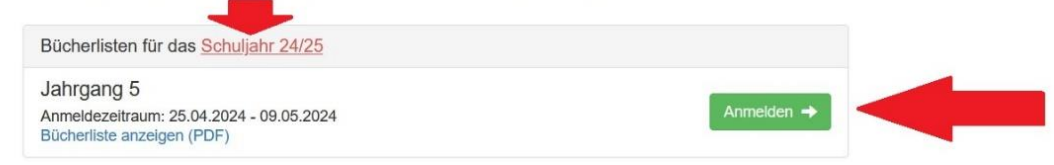

#### Nach der Anwahl des Jahrgangs erscheint die folgende Maske.

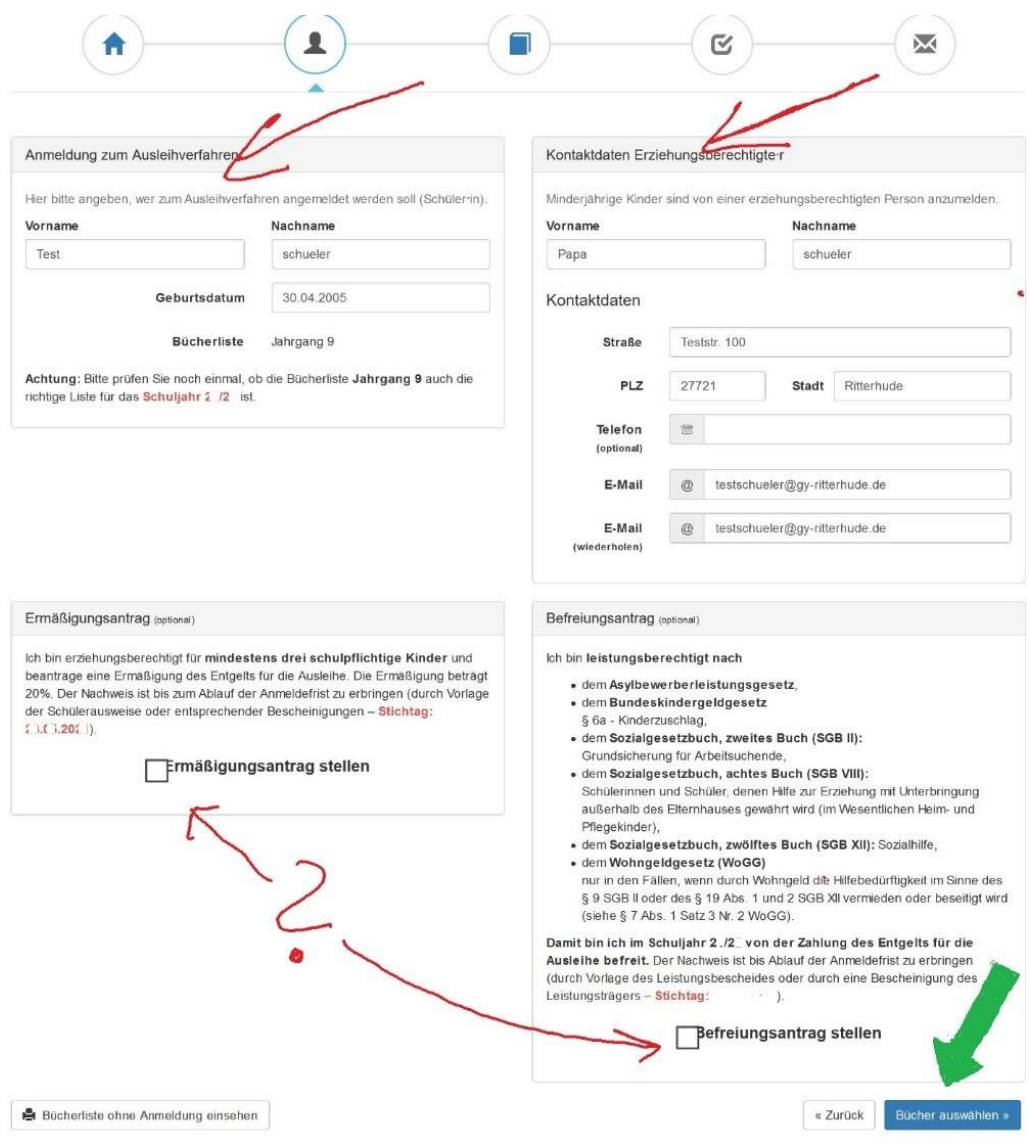

#### 2. Füllen Sie die beiden oberen Felder zu den Kontaktdaten aus. **Hinweise:**

- Geben Sie im Feld "E-Mail" bitte Ihre aktuelle E-Mailadresse (Erziehungsberechtigte/r) an.

#### **Hinweise zum Ermäßigungsantrag oder Befreiungsantrag:**

- Haben Sie einen nachweisbaren Anspruch auf Ermäßigung oder Befreiung? Dann setzen Sie bitte mithilfe der Maus einen Haken vor "Ermäßigungsantrag stellen" bzw. "Befreiungsantrag stellen".
- Der jeweilige **Nachweis** zum Antrag auf Ermäßigung oder Befreiung muss **bis spätestens 31.05.2024** im Sekretariat abgegeben werden. Hierzu wird ein gültiger Leistungsbescheid oder eine Bescheinigung des Leistungsträgers benötigt.

Wenn Sie alle Angaben gemacht haben, klicken Sie die Schaltfläche "Bücher auswählen" an.

3. Es erscheint die Bücherliste für den zukünftigen Jahrgang Ihres Kindes.

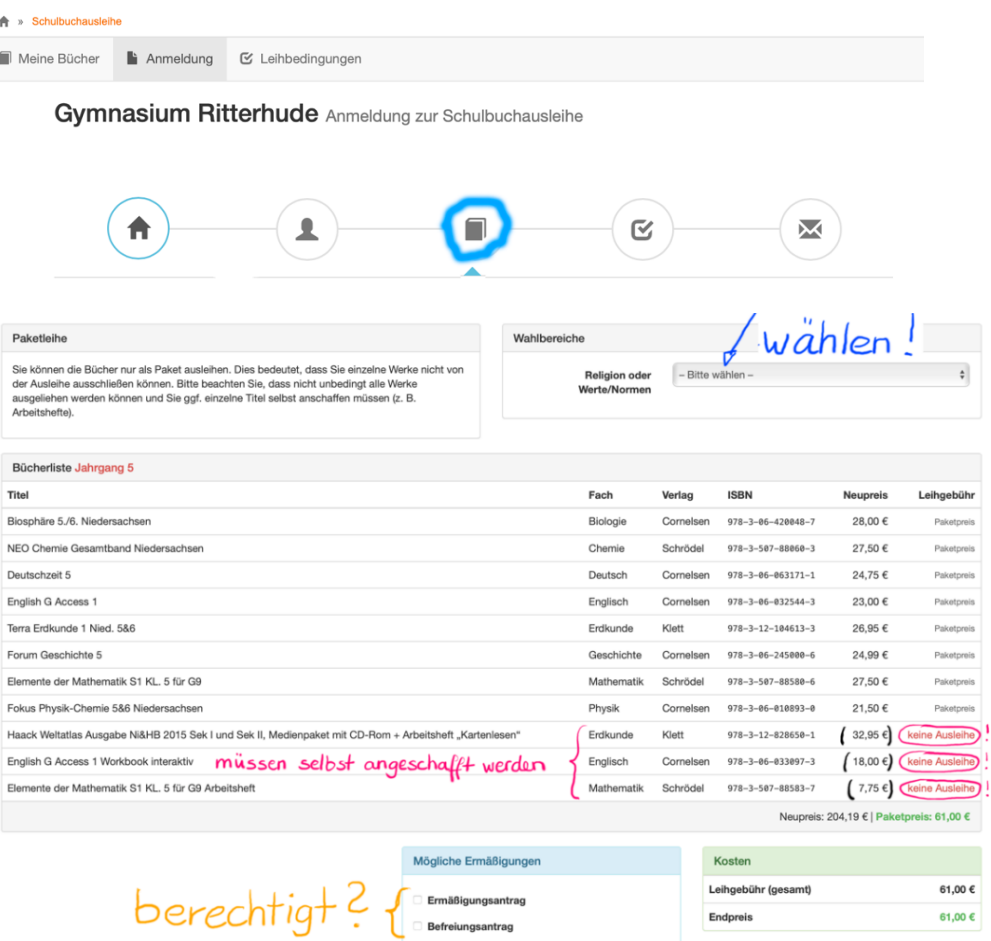

#### **Hinweise:**

- Paketleihe bedeutet: Entweder Sie leihen das Bücherpaket oder Sie kaufen alles selbst.
- Oben rechts finden Sie die **Wahlbereiche** (z.B. Religion oder Werte und Normen, Wahl der 2. Fremdsprache). Wählen Sie die Fächer an, die Ihr Kind im kommenden Schuljahr besuchen wird.
- Bücher, welche mit "keine Ausleihe" markiert sind, *müssen* selbst angeschafft werden.

Wenn Sie ausgewählt haben, klicken Sie unten rechts auf "Fortfahren".

4. Lesen Sie die Leihbedingungen der Schule aufmerksam durch, stimmen Sie ihnen zu und klicken Sie mit der Maus auf die Schaltfläche "Prüfen & Absenden".

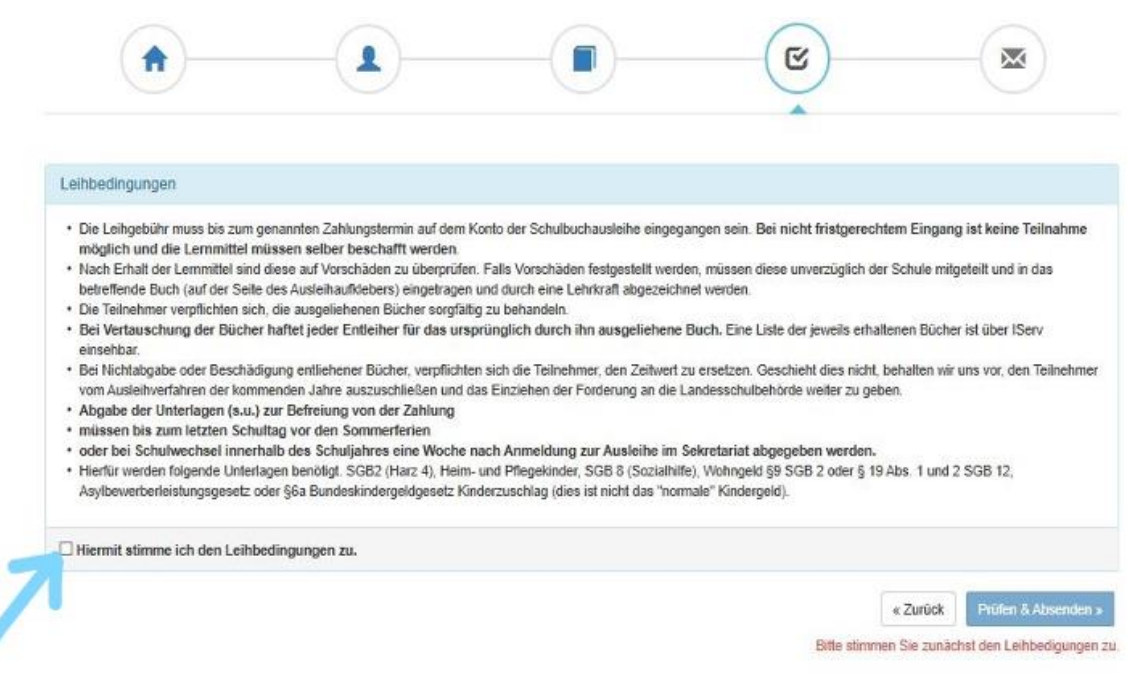

- 5. Überprüfen Sie die von Ihnen getätigten Angaben zu Ihrer Person und zu Ihrem Kind.
	- Sind alle Angaben korrekt, dann klicken Sie bitte auf "Anmeldung abschicken".

Anmeldung erfolgreich gespeichert

- Sollten Sie Fehler finden, können Sie über die kreisförmigen Schaltflächen zu vorherigen Schritten zurückspringen und die Daten bearbeiten. Klicken Sie nach der Korrektur auf "Anmeldung abschicken".

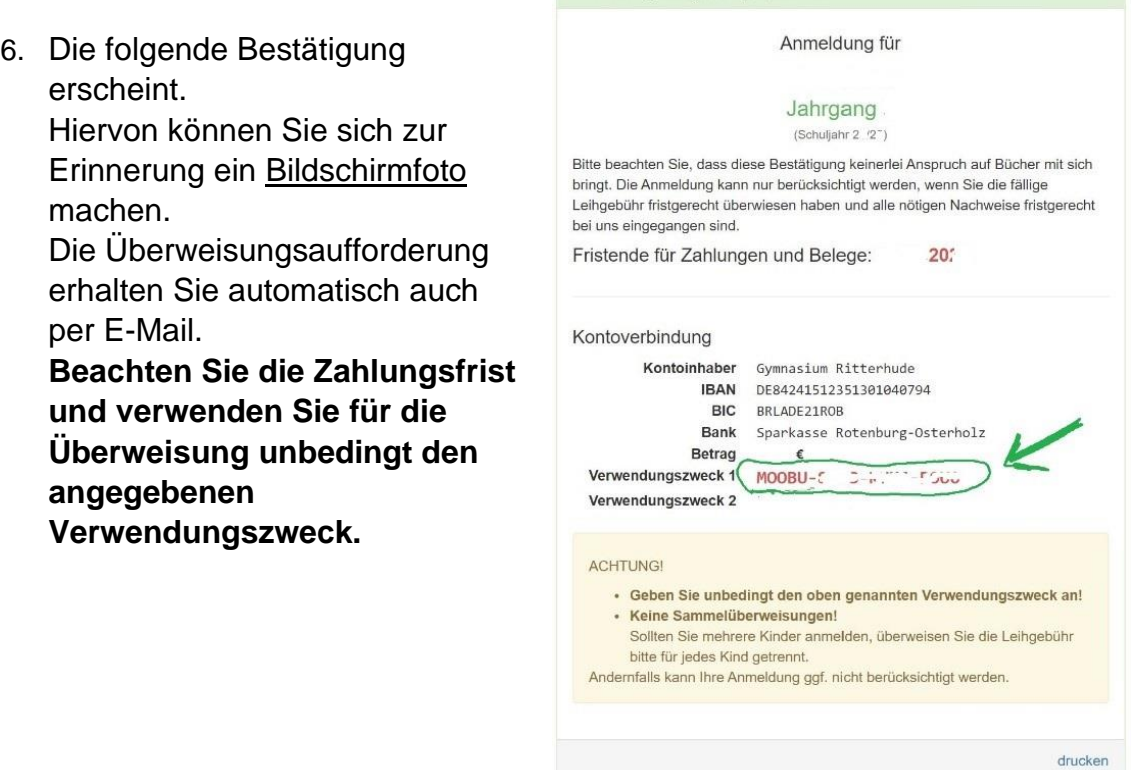

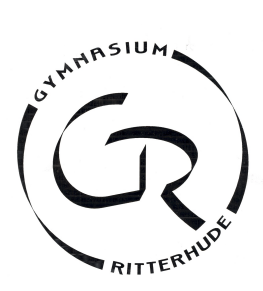

#### 2024/2025

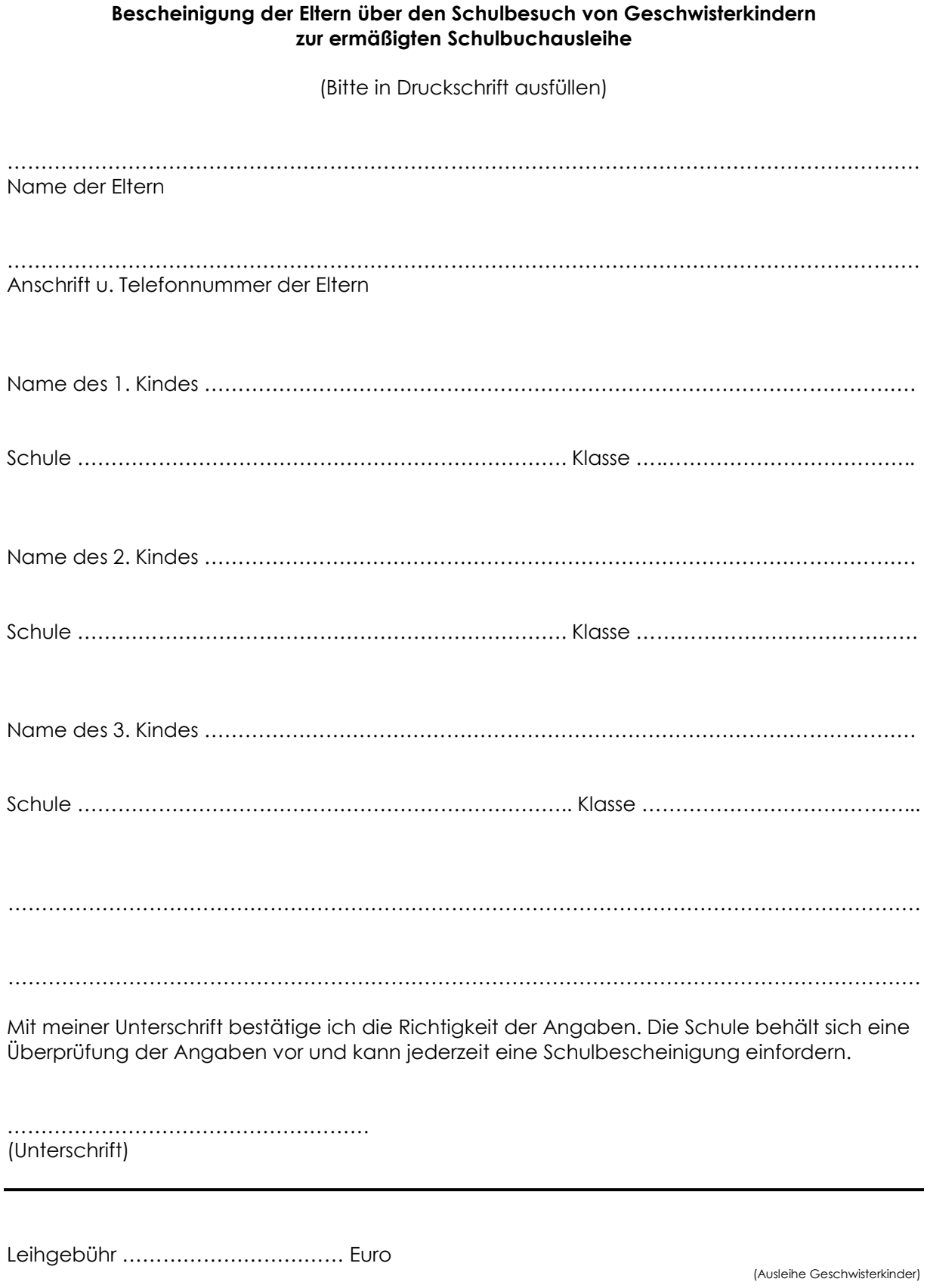

### Schulbuchlisten 2024

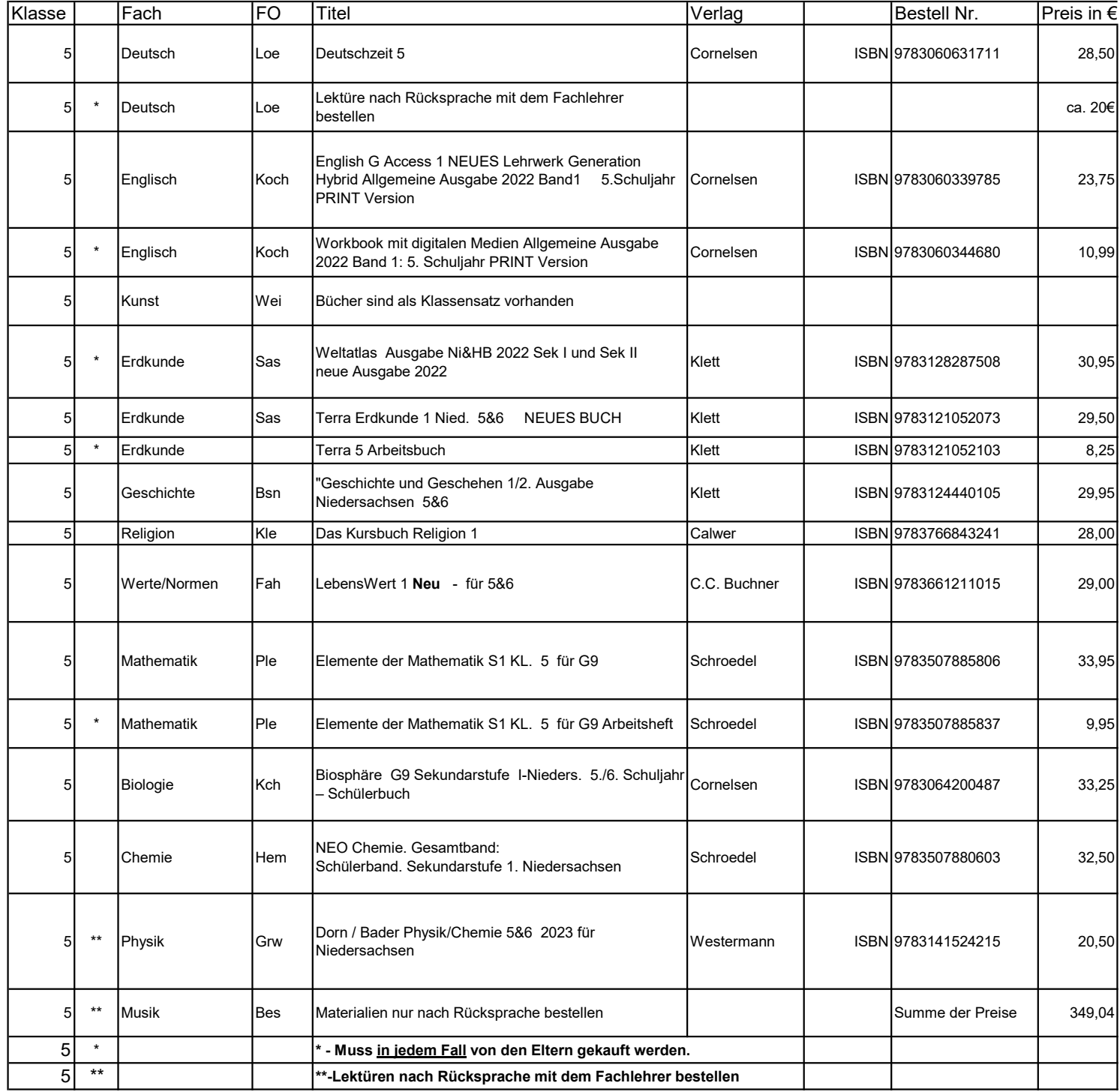

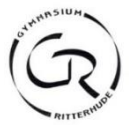

#### **iPads am Gymnasium Ritterhude**

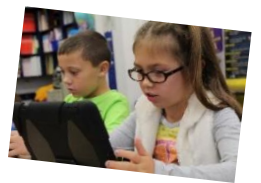

Wir planen ab Jahrgang 7 die Einführung von iPads an unserer Schule. Hierzu be-

reits jetzt einige Informationen, die ggf. für Ihre Planung hinsichtlich einer zukünftigen Anschaffung von digitalen Endgeräten relevant sein können:

#### **Gründe für die Einführung**

- Pädagogische Gründe: Tablets und Smartphones gehören zum Alltag jeder unserer Schüler:innen und wir haben den Auftrag sie auch auf diesen Aspekt ihres Lebens vorzubereiten. Von der Schule eingeführte Tablets ermöglichen uns dies noch mehr als bisher, da die Nutzung in der Schule / im Unterricht intensiv begleitet und gesteuert werden kann (s.u.).
- Didaktische Gründe: Die Möglichkeit der Interaktion eröffnet für die Unterrichtsplanung neue Welten: mit einem Klick können Arbeitsblätter versendet oder ein Erarbeitungsergebnis projiziert werden, kollaboratives Arbeiten an einem Dokument wird ermöglicht,… Und daneben gibt es zahlreiche Apps, die einen attraktiven Zugang zu den Lerninhalten ermöglichen, der ohne diese Geräte nicht möglich ist (z.B. virtuelle Modelle oder Lernspiele mithilfe von augmented reality). Die Fachgruppen haben bereits Anwendungsmöglichkeiten erprobt (mit schuleigenen iPads) und entwickelt aktuell weitere Einsatzmöglichkeiten.
- Praktische Gründe: Je intensiver ein iPad in den aufsteigenden Jahrgängen eingesetzt wird, desto mehr ermöglicht dieses den Ersatz zahlreicher Dinge aus dem Schulrucksack. Ein Ersatz gedruckter Schulbücher ist zwar aktuell nicht möglich – hierfür müssen die Schulbuchverlage zunächst noch Software verbessern und vereinheitlichen und die Lizenzierung für die Schulbuchausleihe anpassen. In jedem Fall kann das Gerät aber jetzt schon den CAS-Taschenrechner, die elektronischen Wörterbücher und in höheren Jahrgängen Hefte bzw. Mappen ersetzen (Kosten werden eingespart). Weitere Möglichkeiten müssen von den Fachgruppen geprüft werden (z.B. Atlas, Grundgesetz, …).
- Gesellschaftliche Gründe: Wir bereiten die Schüler:innen zunehmend auf eine digitale Arbeitswelt vor. iPads helfen diese Vorbereitung noch einfacher in den alltäglichen Unterricht zu integrieren.

#### **Warum werden iPads und z.B. keine Android-Geräte eingeführt?**

- iOS stellt ein weitgehend geschlossenes System dar und ermöglicht so den sicheren, von der Behörde genehmigten Einsatz in Klausuren / Abitur u.ä., ohne den ein Verzicht auf die Anschaffung von Taschenrechnern z.B. nicht möglich wäre. Die Geräte sind somit, sobald sie sich in der Schule befinden, vollständig durch die Lehrkräfte aufgrund pädagogischer und didaktischer Erwägungen steuerbar. Außerhalb der Schule sind die Geräte aber frei nutzbar bzw. durch Eltern z.B. mithilfe der App "Bildschirmzeit" zu regulieren.
- Eine Interaktion zwischen den Geräten ist im Apple-Kontext sehr intuitiv über AirDrop bzw. AirPlay möglich (versenden von Arbeitsblättern/Lösungen/Bearbeitungen, Präsentation von Ergebnissen am Beamer).

#### **Kosten**

- Die Anschaffung kann über einen schuleigenen Onlineshop oder privat erfolgen. In letzterem Fall müssten die Geräte anschließend gegen einen Betrag von ca. 30€ von einem Dienstleister in das Schulsystem integriert werden.
- Die Anschaffungskosten müssen von den Eltern getragen werden, da eine staatliche Finanzierung nach aktuellem Stand nicht vorgesehen ist.
- Der Anschaffungspreis für iPad, Stift, Hülle und Administration und notwendiger Apps beläuft sich (Stand heute) auf ca. 550-600€. Finanzierungsmodelle werden angeboten.
- $\bullet$ Ersparnis: Da auf die Anschaffung von digitalen Wörterbüchern, CAS-Taschenrechnern u.ä. verzichtet werden kann, werden hier Kosten eingespart: CAS – 160€ (müsste sonst in Jg. 7 gekauft werden), Wörterbücher – 135€, ggf. Atlanten – 36€. In höheren Jahrgängen fallen auch Kosten für die Anschaffung von Arbeitsmaterialien weg.

Bei weiterführenden Fragen können sie sich an Martin Kogge (martin.kogge@gy-ritterhude.de) wenden.

Ich nehme zur Kenntnis, dass die Schule plant ab Jahrgang 7 iPads einzuführen und dass damit (nach aktuellem Stand) Kosten verbunden sein werden.

\_\_\_\_\_\_\_\_\_\_\_\_\_\_\_\_\_\_\_\_\_\_\_\_\_\_\_\_\_\_\_\_\_\_\_\_\_\_\_ \_\_\_\_\_\_\_\_\_\_\_\_\_\_\_\_\_\_\_\_\_\_\_\_\_\_\_\_\_\_\_\_\_

---------------------------------------------------------------------------------------------------------------------------------------------------------------

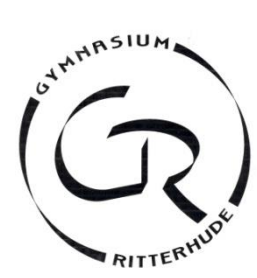

Ritterhude, März 2024

Nach Rücksprache mit den Fachgruppen sollen folgende Dinge angeschafft werden:

- Collegeblock liniert
- Collegeblock kariert
- 10 Mappen in den Farben
- rot (Deutsch), blau (Mathematik), grün (Englisch), hellgrün (Biologie, mit 10 Blättern unliniert/weiß), hellblau (Chemie), hellrot (Physik), grau (Geschichte), weiß (Erdkunde), orange (Musik), schwarz (RE/WN)
- Guter Füller oder Fineliner zum Schreiben
- 2 Bleistifte (HB, H)
- 6 Buntstifte (keine Filzstifte)
- Radiergummi, Anspitzer
- Schere, Klebestift
- **•** Geodreieck
- Hausaufgabenheft

Alles Weitere wird mit den Lehrkräften abgesprochen.

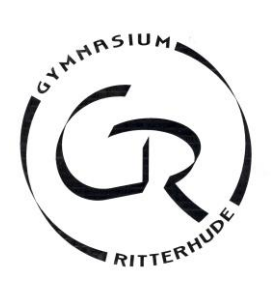

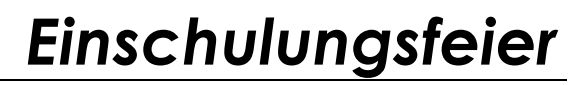

Moormannskamp 8 = 27721 Ritterhude = Tel. 04292-471850 = Fax -51 = [sekretariat@gymnasium-ritterhude.de](mailto:sekretariat@gymnasium-ritterhude.de) Außenstelle Riesschule ▪ 27721 Ritterhude ▪ Goethestraße 8 ▪ Tel. 04292-899-230 ▪ Fax -245

Liebe Schülerinnen und Schüler, liebe Eltern,

die Einschulungsfeier am **Dienstag, 06.08.2024**, beginnt um **11.00 Uhr** in der **Turnhalle** am **Moormannskamp.** Nach der Begrüßung gehen die neuen 5. Klässler noch kurz in ihre Klassenräume und für die begleitenden Personen ist die Cafeteria geöffnet.

Wir sind gespannt und freuen uns auf die "Neuen". Bis bald!

Mit freundlichen Grüßen

Oetjen, Oberstudiendirektorin

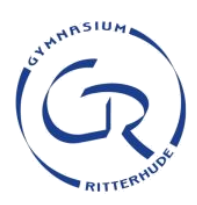

### **IServ – die digitale Lernplattform am Gymnasium Ritterhude**

Das Gymnasium Ritterhude hat sich zum Ziel gesetzt die Schüler:innen in ihrer Eigenverantwortlichkeit, Selbständigkeit sowie ihre Kommunikationsbereitschaft und -fähigkeit zu fördern. Unbestreitbar gehört in der heutigen Zeit auch die Ausbildung einer weitreichenden Medienkompetenz dazu.

Aktivierungszeitraum:

02.08.-05.08

Die digitale Basis bildet an unserer Schule die digitale Schulplattform IServ, die eine einfache und datenschutzkonforme Kommunikation (z.B. E-Mail und

Videokonferenzen) und Organisation (z.B. Wahl der Ganztagsangebote und Planung von Klassenarbeitsterminen) innerhalb der Schulgemeinschaft ermöglicht. Auch der Einsatz digitaler Geräte im Unterricht (PCs, Tablets, …) erfolgt über dieses Netzwerk.

Um daran teilhaben zu können, ist die Aktivierung des eigenen Accounts zwingend nötig. Neben dem Account für die Schüler:innen erhalten auch die Erziehungsberechtigen einen gesonderten Elternaccount. Eine Anleitung für die Aktivierung des Elternaccounts mit einem individuellen Aktivierungscode wird zu Beginn des Schuljahres durch die Klassenlehrkräfte ausgeteilt.

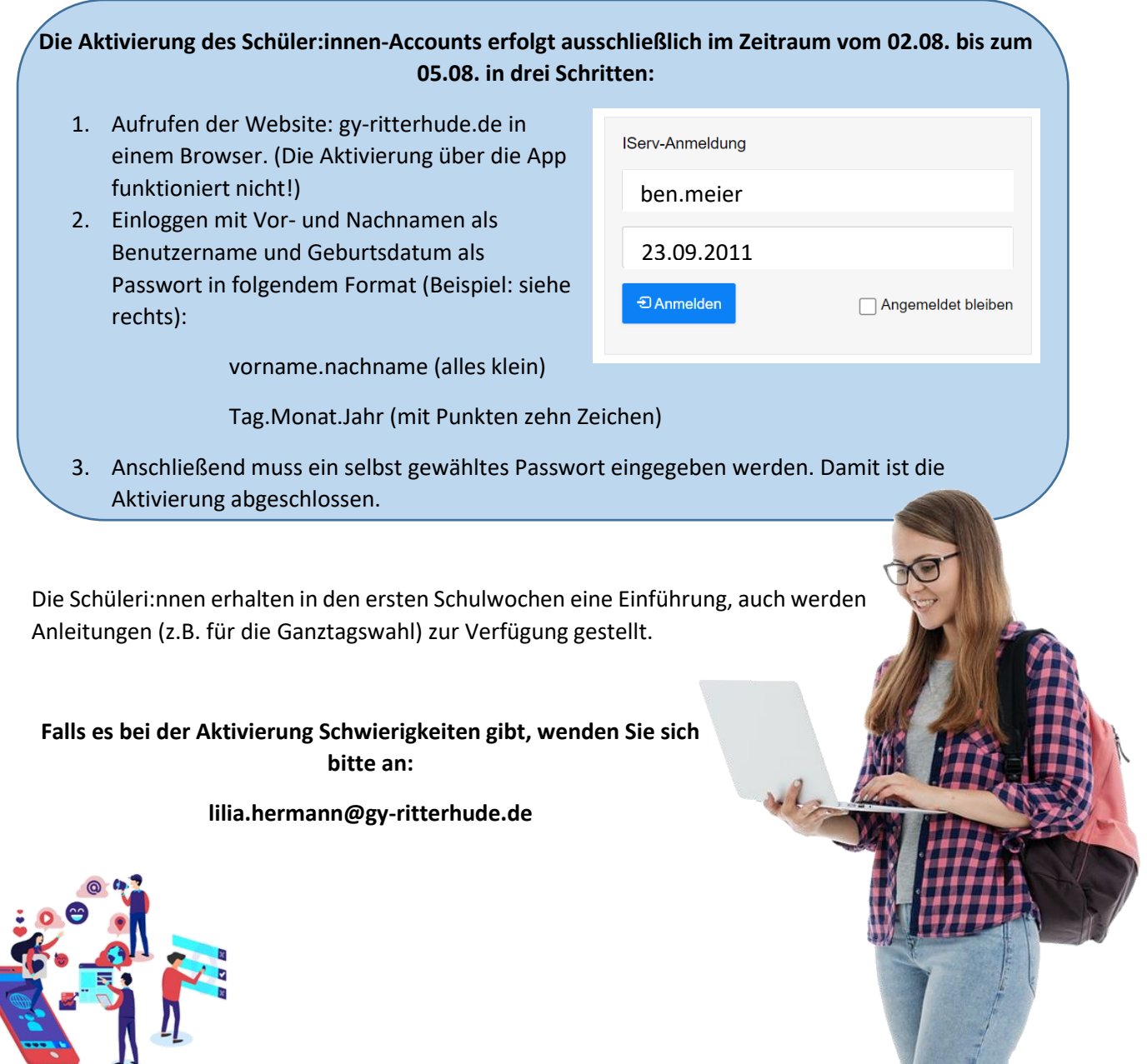

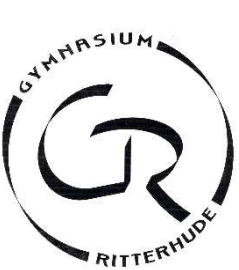

Die Wahlen zum Ganztag am Gymnasium Ritterhude werden über IServ verwaltet. Dort werden die Kurse gewählt und dort kann jede Schülerin und jeder Schüler auch im laufenden Schuljahr seine zugewiesenen Kurse einsehen. Eine erfolgreiche Wahl wird sofort als solche angezeigt und verbucht und gilt ohne, dass eine weitere Zuweisung über einen Aushang erfolgt. Das bedeutet, wer sich laut IServ erfolgreich angemeldet hat, sollte im entsprechenden Kurs am ersten Termin (siehe Wahlbeschreibung auf IServ) erscheinen. Wenn ein Kurs bereits voll ausgebucht ist, gibt es die Möglichkeit sich auf eine Warteliste zu setzen. Dann sollte man regelmäßig prüfen, ob man von der Warteliste nachgerückt ist.

Die Wahl erfolgt in der ersten vollen Woche des Schuljahres. Danach starten die Angebote und es sind über IServ noch zwei Wochen Um- und Abwahlen möglich – so kann man sich den Kurs zunächst ansehen. Danach ist die Wahl auf IServ geschlossen und die Teilnahme für das Halbjahr verbindlich. Nur in festen Gruppen können wir eine hohe Qualität unserer Angebote gewährleisten. Kurse können zu einem späten Wahlzeitpunkt ausgebucht sein oder nach der ersten Woche gestrichen werden, falls diese nicht über ausreichend Anmeldungen verfügen. Daraus ergeben sich für diese Wahl folgende Daten:

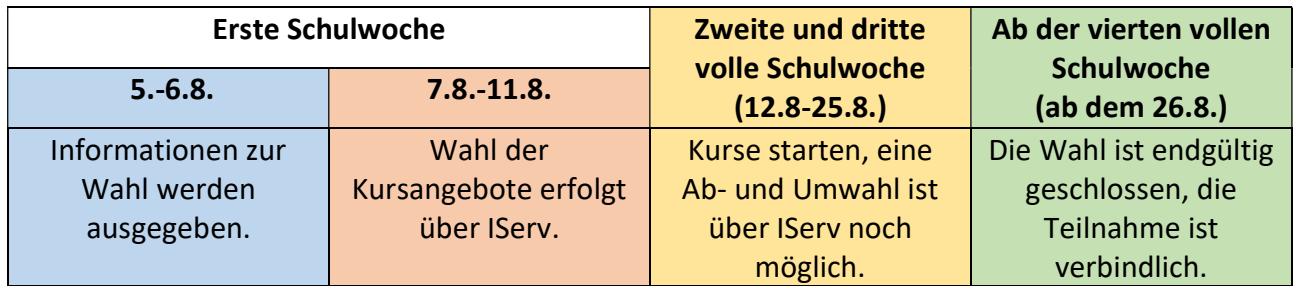

Die PLUS-Kurse werden nicht über die Ganztagswahl besetzt, sondern in den ersten Wochen durch die Fachlehrkräfte. Diese können angesprochen werden, falls hier Bedarf gesehen wird. Plus-Kurse werden bei ausreichend Lehrerstunden in den Jahrgängen 5-9 für folgende Fächer angeboten: Mathe, Deutsch, Englisch, Latein, Französisch und Spanisch (aktuell: siehe Schulhomepage). Eine erfolgreiche Zuweisung, ist aber ebenfalls auf IServ in der entsprechenden Kurswahl zu finden (siehe Anleitung unten Nummer IV).

#### Die PLUS-Angebote starten ab dem 26.08.

#### Auf den folgenden Seiten nun eine kurze Anleitung zur Wahl.

Moormannskamp 8 ▪ 27721 Ritterhude ▪ Tel. 04292-4718-50 ▪ Fax -51 ▪ sekretariat@gymnasium-ritterhude.de

\_\_\_\_\_\_\_\_\_\_\_\_\_\_\_\_\_\_\_\_\_\_\_\_\_\_\_\_\_\_\_\_\_\_\_\_\_\_\_\_\_\_\_\_\_\_\_\_\_\_\_\_\_\_\_\_\_\_\_\_\_\_\_\_\_\_\_\_\_\_\_\_\_\_\_\_\_\_\_\_\_\_\_\_\_\_\_\_\_\_\_\_\_\_\_\_\_\_\_\_\_\_\_\_\_\_\_\_\_\_\_\_\_\_\_\_\_\_\_\_\_\_\_\_\_\_\_\_\_\_

Außenstelle Riesschule ▪ Goethestraße 8 ▪ 27721 Ritterhude ▪ Tel. 04292-889-230 ▪ Fax -245 ▪ www.gymnasium-ritterhude.net

#### I. Auf IServ einloggen

Auf gy-ritterhude.de mit dem eigenen Benutzernamen und Passwort einloggen. Falls es hierbei Schwierigkeiten gibt, bitte an Frau Hermann wenden (lilia.hermann@gy-ritterhude.de).

#### II. Die entsprechende Wahl auswählen

In der linken Leiste auf "Alle Module" (1) und anschließend auf "Kurswahlen" (2) klicken, um zu den Wahlmöglichkeiten zu gelangen. Dort wählt man die aktuelle Wahl zu den Ganztagsangeboten aus.

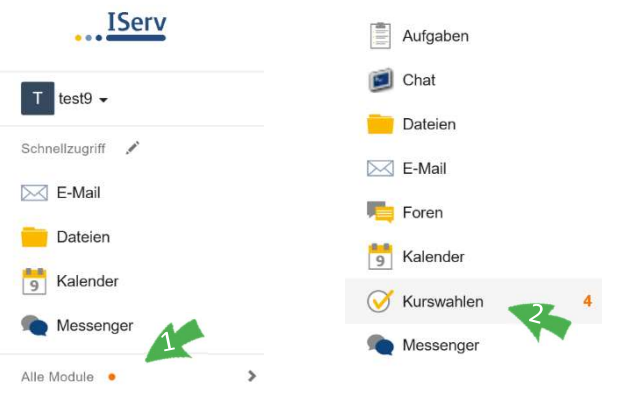

#### III. Eine Wahl treffen (1)

Unter einigen Hinweisen zu dieser Wahl, kann man sich einen Überblick über die Angebote verschaffen: Mit einem Klick auf die einzelnen Tage (1) werden die jeweiligen Wahlmöglichkeiten sichtbar und zeigen neben einer Beschreibung u.a. auch die freien Plätze. Hat man seine Wahlentscheidung getroffen, klickt man auf "Jetzt wählen" (2).

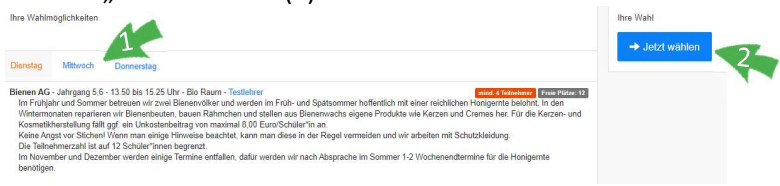

#### IV. Eine Wahl treffen (2)

Nun wählt man im Dropdown-Menü seinen Wunsch aus(1), aktiviert das Häkchen(2) und klickt auf ..Abschicken"(3).

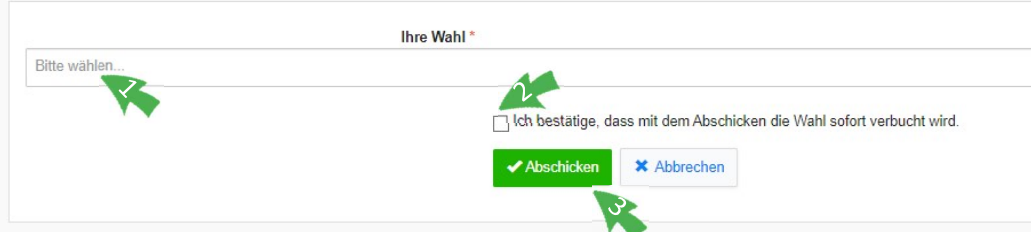

Die getroffene Wahl ist nun grün markiert und erscheint auf der rechten Seite unter "Ihre Wahl". Der Kurs kann also besucht werden. Der erste Termin und die Anfangszeiten sind der Wahl- und Kursbeschreibung zu entnehmen.

Im Ausnahmefall kann ein Kurs noch abgesagt werden (z.B. aufgrund geringer Belegung oder schlechter Unterrichtsversorgung), deshalb ist es nötig, dass man regelmäßig (insbesondere kurz vor dem ersten Termin) überprüft, ob der gewählte Kurs dort noch aufgeführt ist.

#### V. Einen weiteren Kurs wählen

Unter den gewählten Kursen befindet sich ein Button "Mehr wählen" (1).<br>Ihre Wahl

Dienstag - Bienen AG - Jahrgang 5,6 - 13.50 bis 15.25 Uhr - Bio Raum (Löschen)

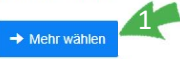

Darüber gelangt man erneut zum Auswahlmenü und kann für einen anderen Tag ebenfalls eine Wahl treffen (siehe IV.). Eine Wahl an einem Tag für den man bereits eine Wahl getroffen hat, ist aufgrund zeitlicher Überschneidung nicht möglich.

#### VI. Die Warteliste

Ist ein Kurs bereits voll ausgebucht, erscheint im Dropdown-Menü hinter der Kursbezeichnung der Begriff "Warteliste". Dieser Kurs kann trotzdem gewählt werden (siehe ab III.), dann ist die Wahl anschließend aber entsprechend unter "Ihre Wahl" gekennzeichnet (1).

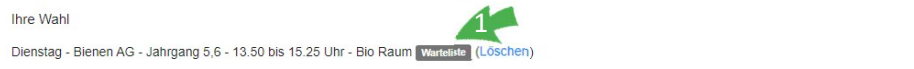

So lange diese Kennzeichnung erscheint, kann der Kurs nicht besucht werden. Hat jemand jedoch den Kurs verlassen, erlischt das graue Feld und der Kurs gilt ab sofort als gewählt. Auch hierfür ist ein regelmäßiger Blick in das Kurswahlmodul nötig.

#### VII. Einen Kurs löschen und umwählen

Möchte man seine Wahl bis zu zwei Wochen nach Beginn der Angebote noch löschen, ist dies möglich. Nach diesem Zeitraum ist die Wahl verbindlich und der Kurs muss besucht werden. Wir bitten aber die Möglichkeit der Löschung nur sparsam und möglichst frühzeitig zu nutzen, da Mitschülerinnen und Mitschüler sonst ggf. einen vollen Kurs angezeigt bekommen, obwohl dieser noch von einigen verlassen werden wird.

Das Vorgehen: man ruft die Oberfläche der Wahl auf (siehe I. und II.). Unter "Ihre Wahl" erscheint eine Liste der gewählten Angebote und hinter jedem Angebot gibt es die Möglichkeit auf "Löschen" zu klicken (1). Man bestätigt im folgenden Fenster die Löschung mit "Ja" und der Kurs wird nicht mehr als gewählt angezeigt.

Ihre Wahl

1Dienstag - Bienen AG - Jahrgang 5,6 - 13.50 bis 15.25 Uhr - Bio Raum (Löschen)

Nach dem Löschen des Kurses kann man an dem frei gewordenen Tag nun auch noch ein anderes Angebot wählen (siehe ab III.).

Sollte es bei der Wahl Schwierigkeiten geben, kann man sich gerne an Martin Kogge wenden: martin.kogge@gy-ritterhude.de

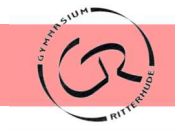

### Informationen zum Ganztagsangebot im Rahmen der Schulanmeldung

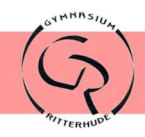

#### Die Wahl

Das Gymnasium Ritterhude hat dienstags, mittwochs und donnerstags (in Ausnahmen auch montags und freitags) für den Zeitraum von 13:50-15:25 Uhr ein vielfältiges Ganztagsangebot, das in den ersten Wochen des neuen Schuljahres über unsere Lernplattform "IServ" gewählt werden kann, wenn ihr Kind dann über einen entsprechenden Account verfügt.

Informationen hierzu finden Sie jetzt schon auf den Folgeseiten und auf unserer Homepage: http://www.gymnasium-ritterhude.net/offener-ganztag/

#### Förderangebot

Ein Teil des Ganztag-Angebots ist auch das Förderangebot (sogenannte PLUS-Kurse). Diese werden nicht gewählt. Die Zuweisung findet immer zum Schul- bzw. Halbjahreswechsel in Absprache mit den entsprechenden Fachlehrkräften statt. Im Fach Deutsch wird in den fünften Klassen zu Beginn eine Testung durchgeführt. Weitere Informationen finden Sie auch hier auf der Homepage (s.o.).

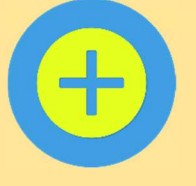

#### Das AG - Angebot

Das konkrete Angebot ergibt sich jedes Jahr u.a. aus der Lehrerversorgung. Hier aber einige Beispiele aus den letzten Jahren:

Elektronik und Computer

Erasmus – Kunst ohne Grenzen Schreibwerkstatt

3D Produktdesign Jugend forscht

Imkerei Fahrradwerkstatt

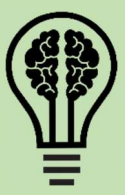

Endlich fit in Office Turnerische Akrobatik

Tennis

Fußball – Werder Bremen Klima

Handball Kochen international

Football mit den Badgers

Malen wie die großen Meister Floorball

Do it yourself

#### Hausaufgabenbetreuung

Neben den vielfältigen AG-Angeboten gibt es auch eine Hausaufgabenbetreuung von 13:50 Uhr bis 14:35 Uhr.

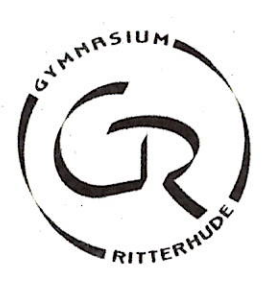

### **Gymnasium Ritterhude**

Ritterhude, den 06.03.2024

#### Liebe Eltern und Erziehungsberechtigte der Klasse 5,

die Stärkung sozialer Kompetenzen bei Kindern hat auch infolge der Corona-Pandemie und ausgebliebener sozialer Kontaktmöglichkeiten eine besondere Bedeutung. Um verpasste Sozialkompetenzen aufzufangen und die Team- und Klassenbildung in den Eingangsklassen zu unterstützen, wird in Klasse 5 am 12.08.2024 im Rahmen der Einführungstage ein pädagogischer Tag mit der Teamschmiede aus Worpswede stattfinden.

Die Kosten dafür belaufen sich auf 22,- Euro, von denen dankenswerterweise der Schulverein 7,- Euro pro teilnehmende Person übernimmt. Wir bitten Sie, die übrigen 15,- Euro bis zum 08.08.2024 auf folgendes Konto zu überweisen:

Gymnasium Ritterhude IBAN: DE 84 2415 1235 1301 0407 94 Verwendungzweck: Teamschmiede/24; Name des Kindes, Jahrgang 5

Mit freundlichen Grüßen

Silke Oetjen -Schulleitung-

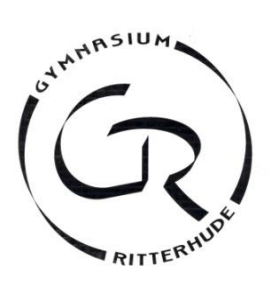

### **Information zur Smartphone Nutzung in der Schule**

Uns ist es ein großes Anliegen, dass auch in der Schule gelernt wird, wie Smartphones gewinnbringend das Leben bereichern können. Dafür ist es aber vor allem nötig die Geräte zu entsprechenden Zeiten auch einmal aus der Hand legen zu können. Unsere Schulordnung in der aktuellen Fassung gibt deshalb für die Jahrgänge 5-9 folgendes vor:

- Mobiltelefone und sonstige digitale Endgeräte (auch Smartwatches) sollten zu Hause bleiben. Während der Unterrichtsstunden müssen sie ausgeschaltet sein und in der Tasche bleiben.
- In den Pausen und nach Unterrichtsschluss gilt ein generelles Handyverbot im ganzen Schulgebäude und auf dem Schulgelände. Hiervon ausgenommen ist die Cafeteria, unsere "Handyzone". Dort darf man Mobiltelefone und andere elektronische Geräte nutzen, solange andere nicht gestört werden.

Nach unserer Beobachtung fällt es Einigen sehr schwer diese Regeln einzuhalten und wir müssen immer wieder sanktionieren. Insbesondere werden die Geräte regelmäßig in Pausen zum Spielen genutzt, was bedeutet, dass meist

eine Person spielt und andere zuschauen. Teilweise gibt man sogar die Notwendigkeit eines Toilettenbesuchs vor und wird dann von anderen Mitschülern während der Unterrichtsstunden bei der Smartphone Nutzung auf der Toilette beobachtet. Wir wünschen uns, dass Schüler die Pausen nutzen, um sich zu erholen, um zu essen und zu trinken, Gespräche mit Mitschülern zu führen und sich auf den kommenden Unterricht vorzubereiten.

**Um das umzusetzen benötigen wir Ihre Hilfe! Wenn Sie Ihrem Kind ein Smartphone mitgeben, steuern sie dieses bitte durch entsprechende Apps.** Dadurch können Sie die Smartphone Nutzung Ihres Kindes positiv begleiten

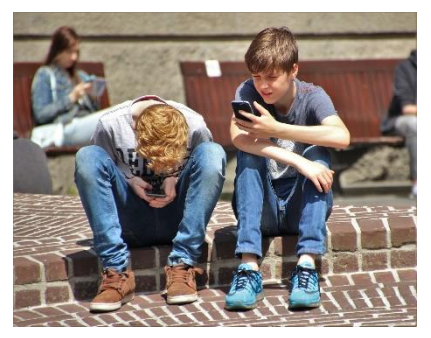

und gleichzeitig wird ihr Kind durch entsprechende Filter auch vor nicht jugendfreien Inhalten geschützt. Die Betriebssysteme Android und iOS haben bereits eine entsprechende Funktion implementiert. Daneben gibt es aber auch (kostenpflichtige) Alternativen wie KiSi von Salfeld für Android (Testsieger Stiftung Warentest 9/20).

Bei iOS legt man in der "Bildschirmzeit" zu Schulzeiten eine Auszeit fest und setzt bestimmte Apps auf "Immer erlauben" – die kann ihr Kind dann weiter nutzen (z.B. Nachrichten, Telefon, Webuntis, IServ, usw.). Eine genaue Anleitung finden Sie hier: https://support.apple.com/de-de/guide/iphone/iph7f15d92dd/ios

Bei Android muss man zunächst "Family Link" installieren und legt dann dort eine Ruhezeit zu Schulzeiten fest. Hier kann man aber leider nicht einzelne Apps erlauben, Ihr Kind kann Sie aber telefonisch über die Notfallfunktion erreichen. Eine genaue Anleitung finden Sie hier: https://support.google.com/families KiSi ermöglicht präzisere Einstellmöglichkeiten: https://salfeld.de/

#### **Die Einrichtung erfolgt jeweils sehr intuitiv und häufig reicht es, sich einfach Mal durchzutippen.**

#### In diesem Zusammenhang möchten wir Sie auch noch auf etwas Anderes aufmerksam machen:

In Schulen kommt es immer wieder zu problematischen Versendung von Bildern und Videos, die Kinder und Jugendliche in erniedrigen oder in sexualisierter Art und Weise zeigen. Dies kann erhebliche Konsequenzen mit sich bringen.

Kinderpornografische Darstellungen sind weltweit strafbar. Bei Kinderpornografie ist nicht nur die Verbreitung eine Straftat, sondern bereits der Besitz. Werden Inhalte beispielsweise in WhatsApp-Gruppen geteilt und angesehen, machen sich auch die Empfänger der Nachrichten strafbar, weil sie in den Besitz von kinderpornografischen Darstellungen gelangen. Bei Kinder- und Jugendpornografie müssen Sie besonders beachten: Wenn Sie vermuten, dass der Inhalt kinder- oder jugendpornografisch sein könnte, wenden Sie sich frühzeitig an ihre örtliche Polizeidienststelle. Fragen Sie konkret danach, ob in Ihrem geschilderten Fall Screenshots im Rahmen der Beweissicherung notwendig sind. **Denn bei der Sicherung von kinder- oder jugendpornografischem Material können sich unter Umständen selbst strafbar machen**. Durch einen Screenshot würden Sie als unbeteiligte Person in den Besitz strafbarer Inhalte gelangen.

Entscheidend ist es zunächst, Inhalte nicht weiterzuverbreiten und dies auch in seinem Umfeld, z.B. der betroffenen WhatsApp-Gruppe, deutlich zu machen.

Im Zweifel sollte die Polizei kontaktiert werden und Anzeige erstattet werden: Die Anzeige können Sie jederzeit bei jeder Polizeidienststelle erstatten, auch online[: https://www.onlinewache.polizei.niedersachsen.de/](https://www.onlinewache.polizei.niedersachsen.de/)

Diese Informationen entstammen folgender Website, auf der Sie auch noch weiterführende Informationen finden. [https://www.polizei](https://www.polizei-beratung.de/themen-und-tipps/sexualdelikte/kinderpornografie/faq-zu-kinderpornografie/+)[beratung.de/themen-und-tipps/sexualdelikte/kinderpornografie/faq-zu-kinderpornografie](https://www.polizei-beratung.de/themen-und-tipps/sexualdelikte/kinderpornografie/faq-zu-kinderpornografie/+)

\_\_\_\_\_\_\_\_\_\_\_\_\_\_\_\_\_\_\_\_\_\_\_\_\_\_\_\_\_\_\_\_\_\_\_\_\_\_\_\_\_\_\_\_\_\_\_\_\_\_\_\_\_\_\_\_\_\_\_\_\_\_\_\_\_\_\_\_\_\_\_\_\_\_\_\_\_\_\_\_\_\_\_\_\_\_\_\_\_\_\_\_\_\_\_\_\_\_\_\_\_\_\_\_\_\_\_\_\_\_\_\_\_\_\_\_\_\_\_\_\_\_\_\_\_\_\_\_\_\_

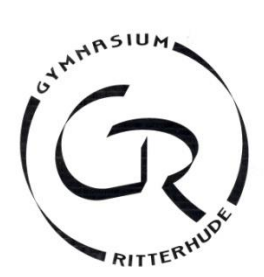

#### **Informationsblatt gemäß Art. 13 ff. Datenschutzgrundverordnung (DSGVO)**

Sehr geehrte Eltern, sehr geehrte Erziehungsberechtigte,

hiermit informieren wir Sie über die Verarbeitung personenbezogener Daten in unserer Schule.

#### **I. Datenverarbeitung**

Die Schule erhebt und speichert personenbezogene Daten der Schülerinnen und Schüler und der Erziehungsberechtigten zum Zwecke der **Erfüllung des Bildungsauftrags** oder der **Fürsorgeaufgaben**, zur **Erziehung** oder **Förderung** der Schülerinnen und Schüler oder zur Erforschung oder Entwicklung der **Schulqualität,** soweit dies erforderlich ist. Rechtsgrundlage dieser Verarbeitung ist § 31 Abs.1 Satz 1 des Niedersächsischen Schulgesetzes (NSchG). Ohne eine rechtliche Grundlage ist die Verarbeitung personenbezogener Daten zulässig, wenn in die Verarbeitung eingewilligt wird. Die betreffenden Daten können freiwillig von Ihnen angegeben werden.

Welche personenbezogenen Daten die Schule zu welchen Zwecken verarbeitet, können Sie der im Anhang beigefügten **Tabelle** entnehmen.

#### **II. Übermittlungen personenbezogener Daten**

Die Anschriften der Schülerinnen und Schüler der Jahrgänge 5-10 und deren Erziehungsberechtigten werden an den Landkreis Osterholz als Träger der Schülerbeförderung übermittelt. Grundlage für diese Übermittlungen ist § 31 Abs.1 S.2 NSchG.

War eine Schülerin oder ein Schüler vor der Aufnahme an die Schule Schülerin oder Schüler an einer anderen öffentlichen Schule in Niedersachsen, so übermittelt die Schule der abgebenden Schule die Aufnahmeentscheidung auf Grundlage von § 31 Abs.3 S.2 NSchG.

Wechselt ein Schüler oder eine Schülerin von der Schule auf eine andere Schule, werden folgende personenbezogene Daten an die aufnehmende Schule zum Zwecke der Überwachung der Erfüllung der Schulpflicht übermittelt.

- 1. zur Schülerin/zum Schüler
- a) Familienname,
- b) Vornamen unter Kennzeichnung des gebräuchlichen Vornamens,
- c) Geburtsdatum und Geburtsort sowie bei Geburt im Ausland auch den Staat,
- d) Geschlecht.

2. zu den gesetzlichen Vertreterinnen oder Vertretern

- a) Familienname,
- b) Vornamen,
- c) Anschrift,

d) Auskunftssperren nach § 51 des Bundesmeldegesetzes und bedingte Sperrvermerke nach § 52 des Bundesmeldegesetzes.

Diese Übermittlungen erfolgen auf Grundlage von § 31 Abs.3 S.1 NSchG.

Weitere Übermittlungen an aufnehmende Schulen zu anderen Zwecken als der Überwachung der Erfüllung der Schulpflicht sind der im Anhang beigefügten Tabelle zu entnehmen.

#### **Auftragsverarbeitung**

Die Untis GmbH verarbeitet auf Grundlage eines schriftlichen Vertrages als Auftragsverarbeiter weisungsgebunden personenbezogene Daten in unserem Auftrag zum Zwecke der Stundenplanerstellung im Rahmen der Nutzung des Programms Untis.

Die Iserv GmbH verarbeitet auf Grundlage eines schriftlichen Vertrages als Auftragsverarbeiter weisungsgebunden personenbezogene Daten in unserem Auftrag zum Zwecke der Wartung des Schulservers Iserv.

Die Kannenberg Software GmbH verarbeitet auf Grundlage eines schriftlichen Vertrages als Auftragsverarbeiter weisungsgebunden personenbezogene Daten in unserem Auftrag zum Zwecke der Schülerverwaltung im Rahmen der Nutzung des Programms Indiware.

Die Haneke Software GmbH verarbeitet auf Grundlage eines schriftlichen Vertrages als Auftragsverarbeiter weisungsgebunden personenbezogene Daten in unserem Auftrag zum Zwecke der Schülerverwaltung im Rahmen der Nutzung des Programms Sibank Plus.

Die KLV-Schulsoftware verarbeitet auf Grundlage eines schriftlichen Vertrages als Auftragsverarbeiter weisungsgebunden personenbezogene Daten in unserem Auftrag zum Zwecke der Zeugniserstellung im Rahmen der Nutzung des Programms KLV.

Die ASO (Abfall-Service-Osterholz) verarbeitet auf Grundlage eines schriftlichen Vertrages als Auftragsverarbeiter weisungsgebunden personenbezogene Daten in unserem Auftrag zum Zwecke der Aktenvernichtung.

#### **III. Dauer der Speicherung der personenbezogenen Daten**

Im Schulbereich ist für die Speicherdauer der Runderlass des Niedersächsischen Kultusministeriums zur "Aufbewahrung von Schriftgut in öffentlichen Schulen: Löschung personenbezogener Daten(RdErl. d. MK v. 29. 5. 2020 - 15-05410/1.2 (Nds.MBl. Nr.32/2020 S. 696; SVBl. 8/2020 S. 351) - VORIS 22560 - Im Einvernehmen mit der StK und dem MI -) maßgebend.

#### **IV. Betroffenenrechte**

Sie können folgende Rechte geltend machen:

#### **Auskunft/ Akteneinsicht**

Gem. Art. 15 DSGVO haben Sie das Recht, Auskunft bzw. Akteneinsicht über die von uns verarbeiteten personenbezogenen Daten zu erhalten

 **Berichtigung** Sind bei uns gespeicherte personenbezogene Daten unrichtig oder unvollständig, haben Sie gem. Art. 16 DSGVO das Recht, diese berichtigen bzw. vervollständigen zu lassen.

**Löschung**

Art. 17 DSGVO normiert das Recht auf Löschung personenbezogener Daten. Dieses Recht steht Ihnen insbesondere dann zu, wenn die Speicherung der personenbezogenen Daten zur Erfüllung unserer gesetzlichen Aufgaben nicht mehr erforderlich ist oder Sie Ihre Einwilligung zur Datenverarbeitung mit Wirkung für die Zukunft widerrufen haben.

#### **Einschränkung der Verarbeitung**

Gem. Art. 18 DSGVO können Sie die Einschränkung der Verarbeitung der personenbezogenen Daten verlangen, wenn

- die Richtigkeit der Daten von Ihnen bestritten wird
- die Verarbeitung unrechtmäßig ist, Sie aber deren Löschung ablehnen
- wir die Daten nicht mehr benötigen, Sie jedoch diese zur Geltendmachung, Ausübung oder Verteidigung von Rechtsansprüchen benötigen
- oder Sie gemäß Art. 21 DSGVO Widerspruch gegen die Verarbeitung eingelegt haben

#### **Widerspruch**

Sie können bei Gründen, die sich aus Ihrer besonderen Situation ergeben, ein Widerspruchsrecht geltend machen. Gem. Art. 21 DSGVO ist jedoch zu berücksichtigten, ob schutzwürdige Gründe für die Verarbeitung vorliegen oder die Verarbeitung der Geltendmachung, Ausübung oder Verteidigung von Rechtsansprüchen dient.

#### **Datenübertragbarkeit**

Ist die Verarbeitung Ihrer Daten mit Hilfe eines automatisierten Verfahrens erfolgt, haben Sie gem. Art. 20 DSGVO das Recht, die Daten in einem gängigen und maschinenlesbaren Format zu erhalten und an eine andere Schule zu übermitteln bzw. durch uns übermitteln zu lassen.

#### **Widerruf der Einwilligung**

Sie haben gem. Art. 7 Absatz 3 DSGVO das Recht, Ihre Einwilligung jederzeit mit Wirkung für die Zukunft zu widerrufen.

#### **Beschwerde**

Art. 77 DSGVO normiert ein Beschwerderecht bei der Aufsichtsbehörde. Die für uns zuständige Aufsichtsbehörde ist die Landesbeauftragte für den Datenschutz Niedersachsen,

Prinzenstraße 5, 30159 Hannover. E-Mail: [poststelle@lfd.niedersachsen.de.](mailto:poststelle@lfd.niedersachsen.de)

Eine Beschwerde hat über das auf der Homepage der Landesbeauftragten für den Datenschutz eingestellte Beschwerdeformular zu erfolgen.

#### **V. Verantwortlicher und Datenschutzbeauftragter**

Die datenverarbeitende Stelle ist das Gymnasium Ritterhude, Moormannskamp 8 in 27721 Ritterhude.

Unseren Datenschutzbeauftragten erreichen Sie unter der E-Mailadresse datenschutz@gy-ritterhude.de.

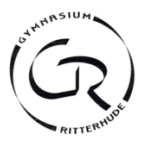

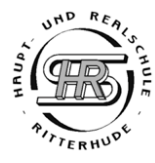

#### **Beitrittserklärung**

Hiermit beantrage ich eine (Familien-)Mitgliedschaft im Schulverein Ritterhude, Verein zur Förderung der weiterführenden Schulen Ritterhude e.V.. Der Mitgliedsbeitrag von 25 Euro wird jeweils für ein Schuljahr (01.08. – 31.07.) erhoben. Beiträge werden grundsätzlich per Lastschrift am 1.12. eingezogen.

 $\_$  , and the contribution of the contribution of  $\mathcal{L}_\mathcal{A}$  , and the contribution of  $\mathcal{L}_\mathcal{A}$ 

**Name/Vorname E-Mail**

 $\mathcal{L}_\mathcal{L} = \{ \mathcal{L}_\mathcal{L} = \{ \mathcal{L}_\mathcal{L} = \{ \mathcal{L}_\mathcal{L} = \{ \mathcal{L}_\mathcal{L} = \{ \mathcal{L}_\mathcal{L} = \{ \mathcal{L}_\mathcal{L} = \{ \mathcal{L}_\mathcal{L} = \{ \mathcal{L}_\mathcal{L} = \{ \mathcal{L}_\mathcal{L} = \{ \mathcal{L}_\mathcal{L} = \{ \mathcal{L}_\mathcal{L} = \{ \mathcal{L}_\mathcal{L} = \{ \mathcal{L}_\mathcal{L} = \{ \mathcal{L}_\mathcal{$ **Straße/Wohnort Telefon**

**Schriftliche Einwilligung gemäß Datenschutz** 

 $\Box$  Mit meiner Unterschrift stimme ich den unten angegebenen Hinweisen zum Datenschutz zu.

 $\_$  , and the contribution of the contribution of  $\mathcal{L}_\mathcal{A}$  , and the contribution of  $\mathcal{L}_\mathcal{A}$ 

**Ort/Datum Unterschrift**

#### **SEPA-Lastschriftmandat** für den Schulverein Ritterhude e.V.

Gläubiger-Identifikationsnummer DE20ZZZ00000354532

Mandatsreferenz: Wird separat mitgeteilt und entspricht der Mitgliedsnummer.

Hiermit ermächtige ich den Schulverein Ritterhude e.V. widerruflich, den Mitgliedsbeitrag von meinem Konto mittels Lastschrift einzuziehen. Zugleich weise ich mein Kreditinstitut an, die vom Schulverein Ritterhude e.V. auf mein Konto gezogenen Lastschriften einzulösen.

Hinweis: Ich kann innerhalb von acht Wochen, beginnend mit dem Belastungsdatum, die Erstattung des belasteten Betrages verlangen. Es gelten dabei die mit meinem Kreditinstitut vereinbarten Bedingungen.

\_\_\_\_\_\_\_\_\_\_\_\_\_\_\_\_\_\_\_\_\_\_\_\_\_\_\_\_\_\_\_\_\_\_\_\_ DE\_\_ \_\_ /\_\_ \_\_ \_\_ \_\_ /\_\_ \_\_ \_\_ \_\_ /\_\_ \_\_ \_\_ \_\_/\_\_ \_\_ \_\_ \_\_/\_\_ \_\_

 $\overline{\text{Name/Vormame}}$  des Kontoinhabers

 $\mathcal{L}_\mathcal{L} = \{ \mathcal{L}_\mathcal{L} = \{ \mathcal{L}_\mathcal{L} = \{ \mathcal{L}_\mathcal{L} = \{ \mathcal{L}_\mathcal{L} = \{ \mathcal{L}_\mathcal{L} = \{ \mathcal{L}_\mathcal{L} = \{ \mathcal{L}_\mathcal{L} = \{ \mathcal{L}_\mathcal{L} = \{ \mathcal{L}_\mathcal{L} = \{ \mathcal{L}_\mathcal{L} = \{ \mathcal{L}_\mathcal{L} = \{ \mathcal{L}_\mathcal{L} = \{ \mathcal{L}_\mathcal{L} = \{ \mathcal{L}_\mathcal{$ 

**Ort/Datum Unterschrift**

#### **Hinweise zum Datenschutz**

Durch ihre Mitgliedschaft und die damit verbundene Anerkennung der Satzung (einzusehen beim Vereinsvorstand) stimmen die Mitglieder der Erhebung, Verarbeitung (Speicherung, Veränderung und Übermittlung) und Nutzung ihrer personenbezogenen Daten (z.B. Name, Anschrift, Bankverbindung, Telefonnummern, E-Mail-Adressen) im Rahmen der Erfüllung der satzungsgemäßen Aufgaben und Zwecke des Vereins zu.

Für jede darüberhinausgehende Nutzung der personenbezogenen Daten und die Erhebung zusätzlicher Informationen bedarf es regelmäßig der Einwilligung des Betroffenen. Die Daten werden genutzt für z.B. den Bankeinzug, die Mitgliederverwaltung, die Einladung zur Jahreshauptversammlung und Mitgliedermailings.

Jedes Mitglied hat im Rahmen der gesetzlichen Vorschriften das Recht auf Auskunft über die zu seiner Person gespeicherten Daten und deren Verwendung und kann jederzeit die Löschung, Berichtigung oder Sperrung seiner Daten verlangen. Die Mitglieder können darüber hinaus jederzeit ohne Angabe von Gründen von Ihrem Widerspruchsrecht Gebrauch machen und die erteilte Einwilligungserklärung mit Wirkung für die Zukunft abändern oder gänzlich widerrufen (postalisch oder per E-Mail an den Vorstand).

Kontakt für Auskunft, Änderung oder Widerruf:

Schulverein Ritterhude e.V. • Jan Naedler • Dammstraße 8a • 27721 Ritterhude • jannaedler@t-online.de

Mappe: 131 Gymnasium Ritterhude Schulzentrum Moormannskamp, Ritterhude

hess-schliessfach.de/vertrag Vertragscode: GYMRITTERHUDE

Liebe Eltern, liebe Erziehungsberechtigte,

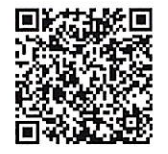

HESS Schließfächer GmbH Neue Wiese 12 98597 Fambach info@hess-schliessfach.de www.hess-schliessfach.de +49 [0] 36848 - 40 93 40 Telefon: +49 [0] 36848 - 40 93 79

Fax:

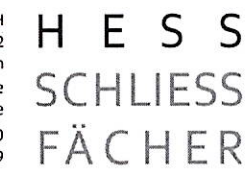

die Schulleitung Ihrer Schule bietet in Zusammenarbeit mit der Firma HESS SCHLIESSFÄCHER den Schülerinnen und Schülern Schulschließfächer auf Mietbasis an.

Wenn Sie ein Schliessfach für Ihr Kind mieten möchten, können Sie den Vertrag ONLINE abschließen (siehe oben) oder Sie senden uns den ausgefüllten Mietvertrag per Post oder Fax zu.

### **Mietvertrag**

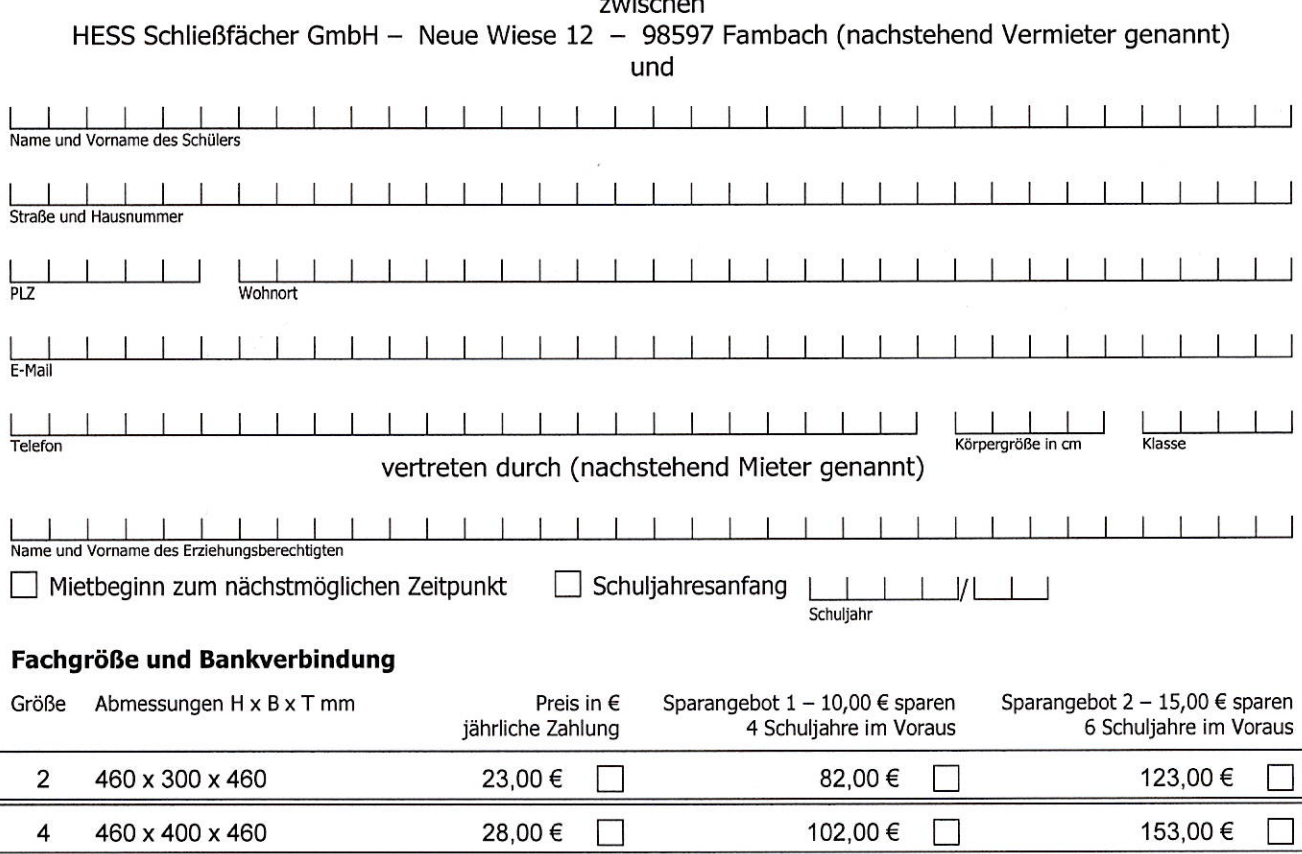

Fachgröße soweit erhältlich, wie verfügbar. Die Miete beinhaltet die gesetzliche Mehrwertsteuer und wird bei Änderung der Mehrwertsteuer angepasst.

#### SEPA-Lastschriftmandat: Wir ermächtigen die Firma HESS Schließfächer GmbH, fällige Zahlungen im SEPA-Lastschriftverfahren von folgendem Konto einzuziehen:

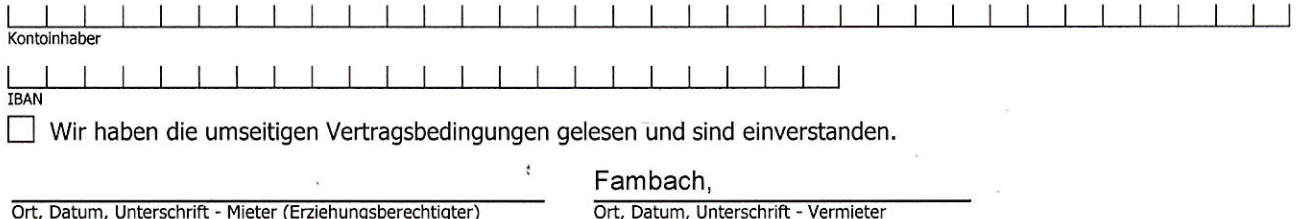

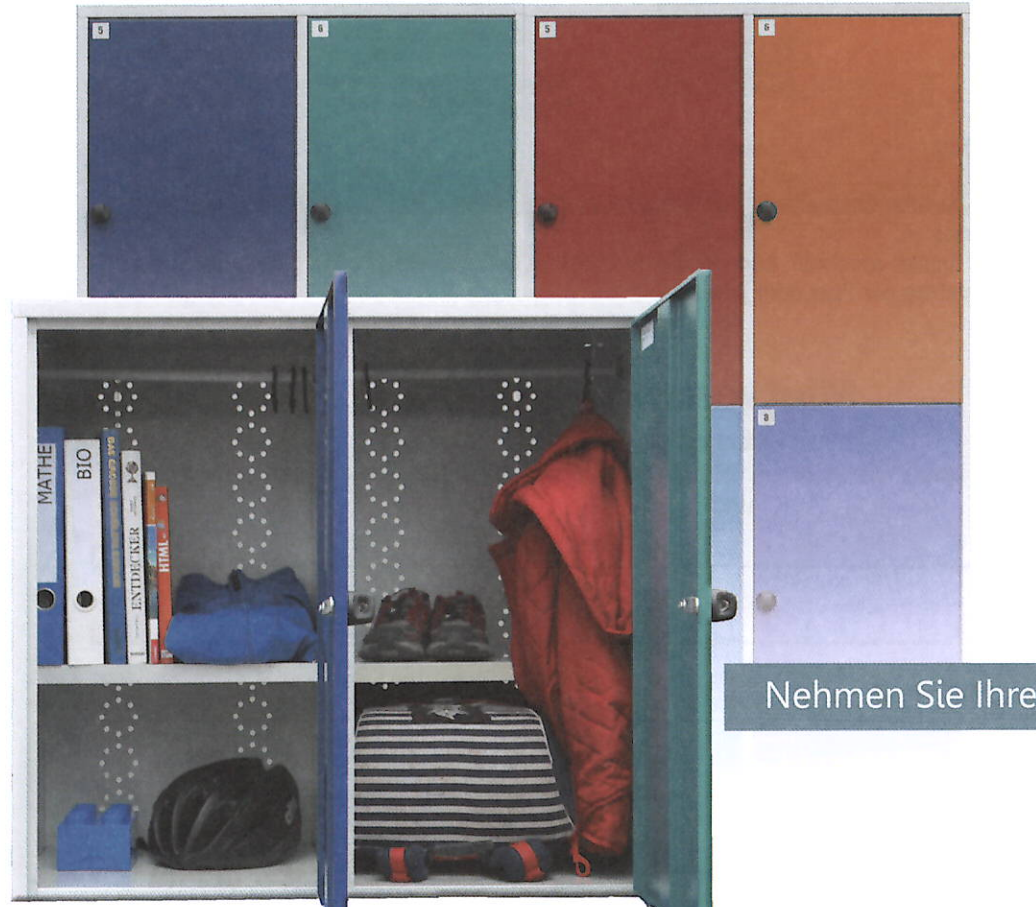

# ESS **SCHLIESS** FÄCHE SCHLIESSFACHVERMIETUNG

Neue Wiese 12 98597 Fambach

info@hess-schliessfach.de www.hess-schliessfach.de

Telefon: 036848 - 40 93 40 Fax: 036848 - 40 93 79

Nehmen Sie Ihrem Kind eine Last ab!

Allgemeine Geschäftsbedingungen

1. Mietobjekt: Der Mieter erhält für sein Kind zur alleinigen Verfügung vom Vermieter ein Schließfach mit Zylinderschloss inkl. 2 Schlüssel oder mit Zahlenkombinationschloss. Ein Fachtausch unter Mietern ist ohne Zustimmung des Vermieters nicht gestattet. Die Untervermietung des Schulschließfaches ist ausgeschlossen.

2. Mietzeit: Das Mietverhältnis beginnt mit der Schlüsselübergabe oder Bekanntgabe der Zahlenkombination. Der Vermieter bestimmt den Vertragsbeginn. Er ist abhängig von<br>der Verfügbarkeit des gewählten Faches. Die Vertragsd

3. Mietzins: Die Mietzahlungen sowie die Zahlung der Kaution erfolgen durch Bankeinzug im SEPA-Lastschriftverfahren vom angegebenen Konto des Mieters. Der Bankeinzug<br>erfolgt unmittelbar nach Zuweisung des Faches sowie bei wird bei jährlicher Zahlung der Jahresbeitrag anteilig berechnet, die Sparangebote 1 und 2 gelten unverändert. Bei ausstehenden Forderungen behält sich der Vermieter einen Schlosswechsel oder Änderung des Codes zu Lasten des Mieters vor.

4. Kündigung: Der Vertrag kann bei jährlicher Zahlung zum Schuljahresende von beiden Vertragsparteien gekündigt werden. Die Kündigung hat bis spätestens 30 Tage vor<br>Beginn der Sommerferien schriftlich zu erfolgen. Der Miet beginn der Sommenenen sommon zu errorgen. Der mieter Kann omme uber <u>ness-schriessrach, de</u> oder postansch sein Schrießfach Kundigen, Die Schrießfachen Daver in Schrießfachen Daver ist das Schließfach vollständig zu räumen automatisch

5. Kaution: Der Mieter zahlt vertragsgemäß eine einmalige Kaution von 20,00 €, die nach fristgerechter Kündigung und fristgemäßer Rückgabe aller Originalschlüssel sowie nach Kontrolle des Faches wieder unverzinslich auf das Konto des Mieters zurückgezahlt wird. Bei Zahlenkombinationsschlössern entfällt die Schlüsselrückgabe. Das Schließfach ist vorher zu räumen und zu säubern, anderenfalls erlischt der Anspruch auf Rückerstattung der Kaution. Für die Rückgabe der beiden Schlüssel ist eine ochließtatt ist vorher zu rauhen und zu saubern, anderemans ernschruch ein misprucht auf mucherstattung der naudom und nuchgabe der beiden ochlusser<br>geeignete Verpackung (Luftpolsterumschlag) zu verwenden. Sie erfolgt auf

6. Pflichten des Mieters: Der Mieter verpflichtet sich, das Schließfach pfleglich zu behandeln und sauber zu halten. Zu jedem Schuljahresende und zum Vertragsende ist das Fach restlos zu entleeren und zu säubern. Während der Sommerferien werden vom Vermieter Wartungsarbeiten durchgeführt. Eine Haftung für den Schließfachinhalt wird vom<br>Vermieter grundsätzlich nicht übernommen. Bei Verlust e Vermieter umgehend mitzuteilen.

7. Weitere Vereinbarungen: Die Schulleitung ist im Besitz eines Hauptschlüssels. Sie ist berechtigt, das Schließfach bei Gefahr ohne Zustimmung des Mieters zu öffnen. Die<br>Schule ist befugt, dem Vermieter geänderte Adressda Schließfachanlage wird der Verursacher haftbar gemacht und der Vermieter ist jederzeit berechtigt, die bestehenden Vertragsverhältnisse fristlos zu kündigen und die Schließfachanlage abzuziehen. Änderungen oder Ergänzungen dieses Vertrages bedürfen der Schriftform.

8. Datenschutz: Wir verarbeiten personenbezogene Daten im Einklang mit den Bestimmungen der DSGVO und des Bundesdatenschutzgesetzes (BDSG) zur Erfüllung vertraglicher Pflichten

Der sichere Aufbewahrungsort innerhalb Ihrer Schule!